# ŠIAULIŲ UNIVERSITETAS MATEMATIKOS IR INFORMATIKOS FAKULTETAS INFORMATIKOS KATEDRA

**Andrius Žukauskas**

Informatikos specialybės II kurso ištęstinio skyriaus studentas

# **MATEMATINIŲ PAKETŲ PANAUDOJIMAS STOCHASTINIO PROGRAMAVIMO UŽDAVINIAMS SPRĘSTI**

**THE USAGE OF MATHEMATICAL PACKAGES FOR SOLVING STOCHASTIC PROGRAMMING TASKS**

MAGISTRO DARBAS

Darbo vadovas:

Doc. K. Žilinskas

Recenzentas:

Lekt. V. Dumskis

Šiauliai, 2011

*"Tvirtinu, jog darbe pateikta medžiaga nėra plagijuota ir paruošta naudojant literatūros sąraše pateiktus informacinius šaltinius bei savo tyrimų duomenis"*

Darbo autoriaus

(vardas, pavardė, parašas)

# **Darbo tikslai ir uždaviniai**

### **Tikslas**

Stochastinio programavimo uždavinių sprendimas panaudojant matematinius paketus.

### **Uždaviniai**

- Išsiaiškinti stochastinio programavimo uždavinių matematinius modelius.
- Sudaryti tiesinio programavimo sistemų sprendimo šablonus panaudojant matematinius paketus.
- Sudaryti netiesinio programavimo sistemų sprendimo šablonus panaudojant matematinius paketus.
- · Sudaryti pasirinkto stochastinio programavimo uždavinio matematinio modelio sprendimo algoritmą.
- Realizuoti sprendimo algoritmą naudojant pasirinktus matematinius paketus.
- Palyginti gautus rezultatus skirtingais matematiniais paketais.

Darbo vadovo \_\_\_\_\_\_\_\_\_\_\_\_\_\_\_\_\_\_\_\_\_\_\_\_\_\_\_\_\_\_\_\_\_\_\_\_\_\_\_\_\_\_\_\_\_\_\_\_\_\_\_\_\_\_\_\_

(vardas, pavardė, parašas)

# **Turinys**

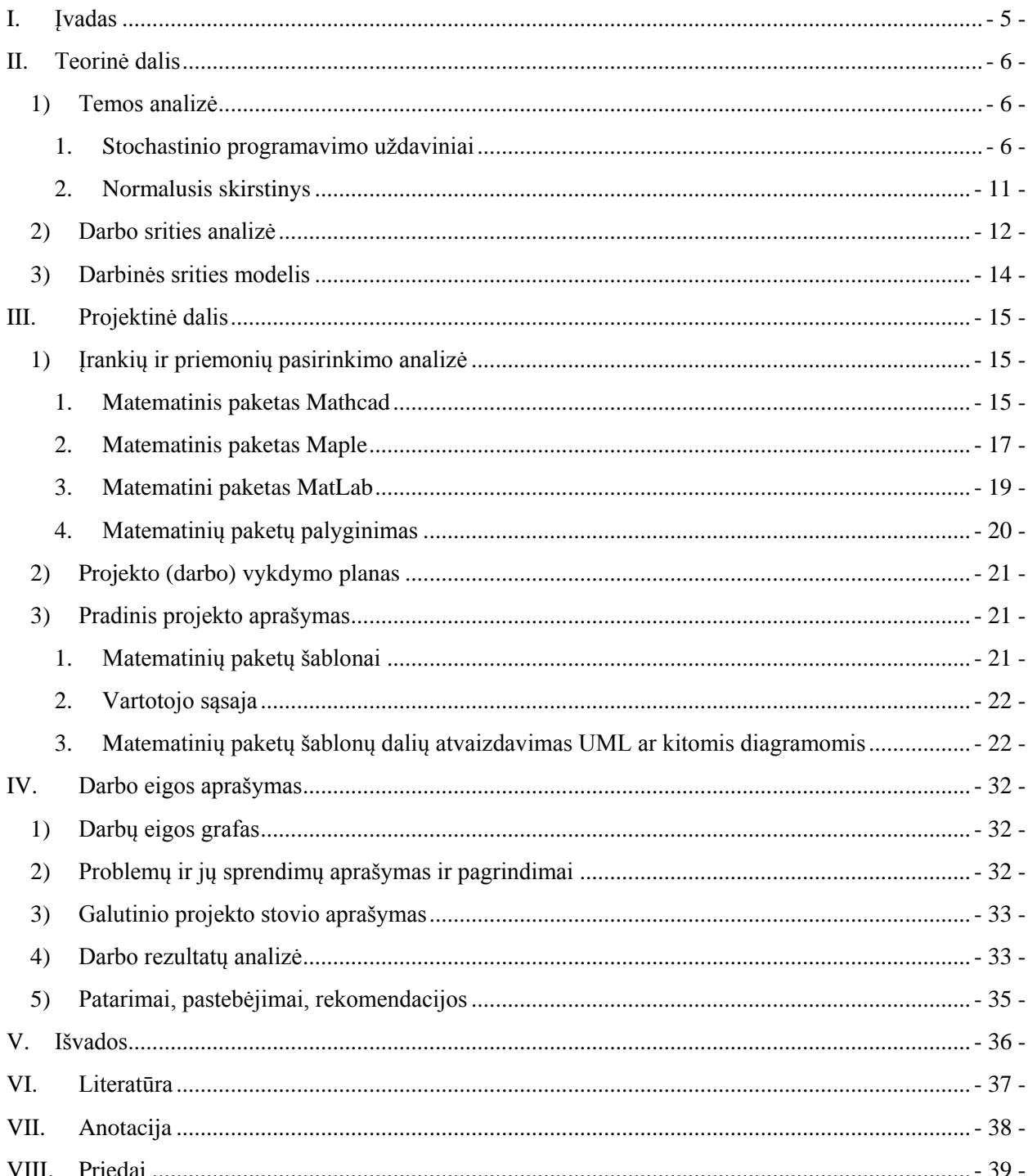

### **I. Įvadas**

<span id="page-4-0"></span>Stochastinis programavimas atsirado XX a. šeštajame dešimtmetyje dėl ekonominių ir finansinių planavimo poreikio. Stochastinis programavimas yra matematinio deterministinio programavimo praplėtimas, kai į uždavinio matematinį modelį įvedamas neapibrėžtis (atsitiktinumas). Klasikiniame programavime nebuvo atsižvelgta į daugybę neapibrėžtų parametrų, kas sumažindavo tiriamojo modelio lankstumą, bei tikslumą. Poreikis atliekant eksperimentus su modeliais klasikinio prognozavimo srityje paskatino teoretikus ir praktikus sukurti lankstesnius ir tikslesnius realybę nagrinėjamoje sistemoje atitinkančius modelius.

Stochastinio programavimo būdu realizuojamų matematinių modelių (uždavinių) rezultatai gaunami visad skirtingi tam tikrose ribose (apribojimuose). Deterministinio programavimo metu šie rezultatai – nekinta (jei nėra klaidų sprendimo metu), skirtingai nei stochastiniame programavime, kur atsitiktiniai duomenys kiekvieną kartą sprendžiant uždavinį generuojami iš naujo, tad jie visad skirtingi. Rezultatų kaita tame pačiame nagrinėjamame uždavinyje sąlyginai imituoja "realaus gyvenimo" problemų modelius ir jų sprendimus.

Stochastinio programavimo taikymo sritys: personalo valdymas, logistika, investicijų valdymas, akcijų biržos, inžinerija, medicina, matematika ir kita.

Matematiniai paketai – tai skaičiuojamosios kompiuterinės programos, turinčios savo vartotojo sąsaja, funkcijas, bibliotekas ir įrankius. Panaudojant matematinius paketus galima duomenis ar jų srautus atvaizduoti grafiškai, modeliuoti ir simuliuoti tam tikras situacijas, atlikti statistinius tyrimus, spręsti sudėtingas matematines lygtis bei kitas taikymo sritis. Skirtingai nei "kuriamojo" (angl. *develompment*) programavimo aplinkos matematiniuose paketuose realizuojant problemų sprendimus nereikia kurti programos vartotojo sąsajos. Kai kurie matematiniai paketai turi tokias galimybes (pvz. *Matlab*).

Skirtingi matematiniai paketai pasižymi skirtingomis savybėmis, vieni skirti atlikti "paprastesniems" skaičiavimams, kiti sudėtingesniems. Vienais matematiniais paketais vartotojas gali lengvai ir intuityviai naudotis turėdami minimalias matematikos ir/ar programavimo žinias, kitais reikia turėti specifines žinias.

Šiame magistriniame darbe, pasinaudojant pasirinktais matematiniais paketais spręsime stochastinio programavimo uždavinius. Sudarysime stochastinio programavimo uždavinių sprendimo šablonus pasirinktiems matematiniams paketams. Palyginsime gautus rezultatus skirtingais matematiniais paketais.

### **II. Teorinė dalis**

#### **1) Temos analizė**

#### **1. Stochastinio programavimo uždaviniai**

<span id="page-5-2"></span><span id="page-5-1"></span><span id="page-5-0"></span>Daugelis praktikinių matematinių programavimo uždavinių yra tiesinio pobūdžio. Tiesinio programavimo uždaviniai:

$$
Z = c_1 x_1 + c_2 x_2 + \dots + c_n x_n \to max,
$$
  
\n
$$
\begin{cases}\n a_{11}x_1 + a_{12}x_2 + \dots + a_{1n}x_n \le b_1, \\
 a_{21}x_1 + a_{22}x_2 + \dots + a_{2n}x_n \le b_2, \\
 \dots \\
 a_{m1}x_1 + a_{m12}x_2 + \dots + a_{mn}x_n \le b_m, \\
 x_1 \ge 0, x_2 \ge 0, \dots x_m \ge 0.\n\end{cases}
$$

Vektorių ir matricų pagalba jis gali būti užrašytas:

$$
cx \rightarrow max,
$$
  
kai  $Ax \leq b$ ,  
 $x \geq 0$ .

Bendresniu atveju matematinio programavimo uždavinys yra netiesinis:

$$
f(x_1, x_2, \dots, x_n) \to \max,\tag{1.1}
$$

kai

$$
\begin{cases}\ng_i(x_1, x_2, \dots, x_n) \le b_i (i = 1, 2, \dots, k), \\
g_i(x_1, x_2, \dots, x_n) = b_i (i = 1, 2, \dots, k),\n\end{cases} \tag{1.2}
$$

kur *f* ir  $g_i$  yra žinomos *n* kintamųjų funkcijos, o  $b_i$  – duoti skaičiai.

Stochastinio programavimo uždavinio pavyzdys.

Tarkim, iš dviejų žaliavų *rawl* ir *raw2* gaminami du skirtingi produktai *prod1* ir *prod2*. Žaliavų poreikis kiekvienam produktui, žaliavų kaina *c*, produktų poreikis *h* bei turintis bendras žaliavų kiekis *b* pateikti lentelėje:

| Žaliavos | Produktai |                   | C |     |
|----------|-----------|-------------------|---|-----|
|          | prod1     | prod <sub>2</sub> |   |     |
| raw1     |           |                   |   |     |
| raw2     |           |                   |   |     |
|          | 180       | 162               |   | 100 |

**Lentelė 1. Žaliavų ir produktų lentelė**

Tegul tai aprašo naftos perdirbimo savaitės darbą, kai žaliavinė nafta gaunama iš verslovių (raw1 ir raw2). Pagaminta produkcija paskirstoma: vienas produktas (prod1 – benzinas) pateikiamas vienam degalų pardavimo tinklui, antras produktas (prod2 – dyzelinas) – kitam tinklui.

Tegul benzino ir dyzelino kiekis *(π(raw1, prod1)* ir *(π(raw2, prod2)*, pagaminamas iš tam tikro ţaliavos kiekio (produktyvumas), nėra pastovus (kinta atsitiktiniu būdu). Taip pat atsitiktinai kinta ir klientų poreikiai produkcija (  $h_{prod1}$  ir  $h_{prod2}$ ). Tuo tarpu savaitinis gamybos planas turi būti fiksuotas ir nekisti savaitės eigoje. Reali produkcijos išeiga matuojama gamybos metu, o klientų poreikiai turi būti patenkinami iš karto.

Pasinaudojant statistiniais duomenimis žinoma, kad

$$
h_{prod1} = 180 + \xi_1;
$$
  
\n
$$
h_{prod2} = 180 + \xi_2;
$$
  
\n
$$
\pi(raw1, prod1) = 2 + \tilde{\eta}_1;
$$
  
\n
$$
\pi(raw2, prod2) = 3,4 - \tilde{\eta}_2.
$$

kur atsitiktiniai dydžiai  $\tilde{\zeta}_j$  yra pasiskirstę pagal normalinį dėsnį,  $\tilde{\eta}_1$  – pasiskirstęs tolygiai, o  $\tilde{\eta}_2$  – pasiskirstęs pagal eksponentinį dėsnį:

$$
\tilde{\zeta}_1 \sim N(0, 12);
$$
  
\n
$$
\tilde{\zeta}_2 \sim N(0, 9);
$$
  
\n
$$
\tilde{\eta}_1 \sim U(0, 12);
$$
  
\n
$$
\tilde{\eta}_2 \sim Exp(\lambda = 2.5)
$$

Visi keturi dydžiai yra tarpusavyje nepriklausomi, nors trys iš jų neaprėžti, tačiau tarsime, kad jie apriboti 99% pasikliautinuoju intervalu, t.y. turime atsitiktinių dydžių realizacijas iš atitinkamų intervalų:

$$
\begin{aligned}\n\tilde{\zeta}_1 &\in [-30,91; 30,91]; \\
\tilde{\zeta}_2 &\in [-23,18; 23,18]; \\
\tilde{\eta}_1 &\in [-0,8; 0,8]; \\
\tilde{\eta}_2 &\in [0,0; 1,84].\n\end{aligned}
$$

Šio uždavinio matematinis modelis:

$$
\gamma = 2x_{raw1} + 3x_{raw2} \rightarrow min,
$$

kai

$$
x_{raw1} + x_{raw2} \le 100;
$$
  
(2 +  $\tilde{\eta}_1$ ) $x_{raw1}$  + 6 $x_{raw2}$   $\ge 180 + \tilde{\zeta}_1$ ;  
 $3x_{raw1}$  + (3,4 -  $\tilde{\eta}_2$ ) $x_{raw2}$   $\ge 162 + \tilde{\zeta}_2$ ;  
 $x_{raw1} \ge 0, x_{raw2} \ge 0$ .

Tai nėra "gerai apibrėžtas" uždavinys, nes nėra visiškai aišku, kaip gali būti nusakytas minimumas, dar nežinant atsitiktinio dydžio  $(\bar{\zeta}_1, \bar{\zeta}_2, \bar{\eta}_1, \bar{\eta}_2)$  realizacijų  $(\zeta_1, \zeta_2, \eta_1, \eta_2)$ .

Geometriškai, atsitiktinių parametrų pokyčiai gali radikaliai keisti leistinosios srities formą ir dydį.

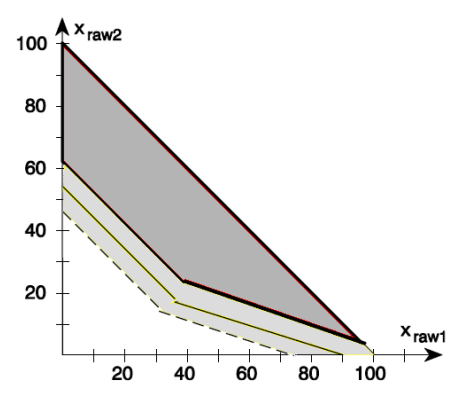

Diagrama 1. Poreikių ζ<sub>i</sub> kitimo įtaka.

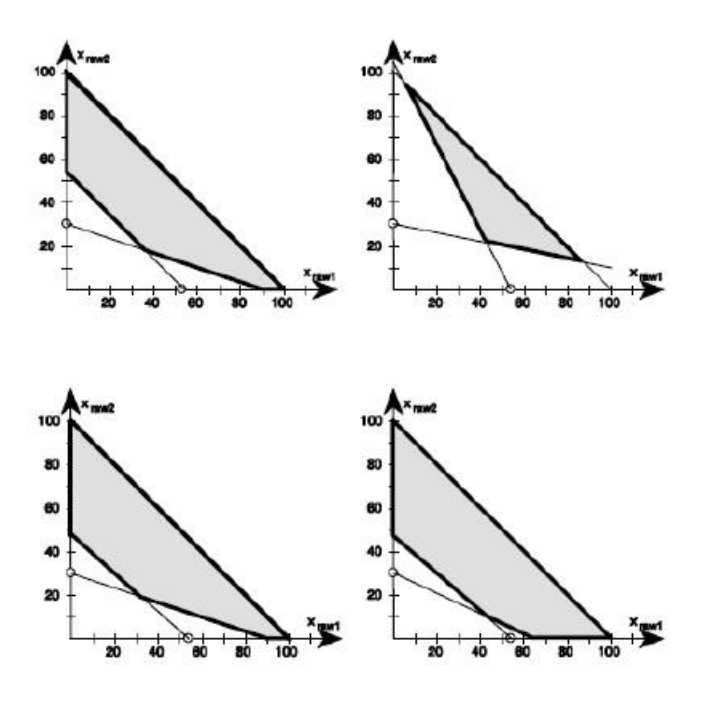

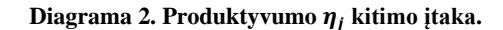

Be deterministinio sprendinio  $\hat{x} = (\hat{x}_{raw1}, \hat{x}_{raw2})$ 

Galimi ir kiti tikėtini sprendiniai, atitinkantys įvairias leistinąsias sritis:

$$
\hat{y} = (\hat{y}_{raw1}, \hat{y}_{raw2}) = (20, 30), y(\hat{y}) = 130;
$$
  

$$
\hat{z} = (\hat{z}_{raw1}, \hat{z}_{raw2}) = (50, 22), y(\hat{z}) = 166;
$$
  

$$
\hat{v} = (\hat{v}_{raw1}, \hat{v}_{raw2}) = (58, 6), y(\hat{v}) = 134.
$$

Reikalingi ne tikėtini sprendiniai, bet sprendinys, nusakantys produkcijos gavybos planą esant neapibrėžtumui, nes turime tik atsitiktinių poreikių ir produktyvumo skirstinių statistinę informaciją.

Viena iš galimybių parinkti saugų planą: patenkinti visas galimas produktyvumo ir poreikių realizacijas. Toks sprendinys turės ganėtinai didelę reikšmę, nes atspindės mažiausiai rizikingą gavybos planą.

Šis "riebus" sprendinys yra dešiniajame produktyvumo tiesių susikirtimo taške:

$$
x^* = (x^*_{raw1}, x^*_{raw2}) = (48,018; 25,548), \ \ y(x^*) = 172,681.
$$

Kita galimybė atsiranda, jei sudaromi su klientais susitarimai, kad jei nepatenkinami klientų poreikiai – klientams sumokamos baudos uţ netesybas. Tuomet klientai gali patenkinti savo poreikius, pirkdami produkciją rinkoje. Šis baudos principas proporcingas produkcijos trūkumui.

Tarkime, kad už nepateikta produkcijos vienetą skiriamos šios baudos:

$$
q_{prod1} = 7, q_{prod2} = 12.
$$

Šios baudos, atsirandančios netenkinant ribojimų, realiai nustatomos, kai žinomos atsitiktinių dydžių realizacijos ir vadinamos rekursinėmis kainomis. Taikant gamybos planą sekančioms savaitėms naudinga jas įvertinti, nustatyti tikėtinus jų dydžius. Reikia nustatyti produkcijos gamybos planą, kuris minimizuoja pirmojo etapo (produkcijos gamybos) kainas ir tikėtinas rekursines kainas. Vietoj keturių atsitiktinių kintamųjų  $\zeta_1, \zeta_2, \tilde{\eta}_1$ ir  $\tilde{\eta}_2$ naudojamas atsitiktinis vektorius, turintis keturias komponente  $\xi = (\tilde{\zeta}_1, \tilde{\zeta}_2)$ 

Uždavinio matematinis modelis papildomas dviem stochastiniais ribojimais su rekursiniais kintamaisiais  $y_i(\tilde{\xi})$ , kurie apibrėžia atitinkamą produkcijos trūkumą, jei toks yra.

Turime "gerai apibrėžtą" stochastinio programavimo uždavinį su rekursija:

$$
\gamma = 2x_{raw1} + 3x_{raw2} + E_{\tilde{\xi}} [7y_1(\tilde{\xi}) + 12y_2(\tilde{\xi})] \to \min,
$$

kai

$$
x_{raw1} + x_{raw2} \le 100;
$$
  
\n
$$
\alpha(\tilde{\xi})x_{raw1} + 6x_{raw2} + y_1(\tilde{\xi}) \ge 180 + h_1(\tilde{\xi});
$$
  
\n
$$
3x_{raw1} + \beta(\tilde{\xi})x_{raw2} + y_2(\tilde{\xi}) \ge 162 + h_2(\tilde{\xi});
$$
  
\n
$$
x_{raw1} \ge 0, x_{raw2} \ge 0;
$$
  
\n
$$
y_1(\tilde{\xi}) \ge 0, y_2(\xi^i) \ge 0;
$$
  
\n
$$
h_1(\tilde{\xi}) := h_{prod1} = 180 + \tilde{\zeta}_1;
$$
  
\n
$$
h_2(\tilde{\xi}) := h_{prod2} = 180 + \tilde{\zeta}_2;
$$

$$
\alpha(\tilde{\xi}) \coloneqq \pi(raw1, prod1) = 2 + \tilde{\eta}_1;
$$
  

$$
\beta(\tilde{\xi}) \coloneqq \pi(raw2, prod2) = 3,4 - \tilde{\eta}_2.
$$

 $E_{\xi}$ -žymi matematinę viltį (vidurkį) atsitiktinio dydžio  $\xi$ skirstinio atžvilgiu. Bendru atveju suprantama, kad stochastiniai ribojimai tenkinami beveik tikrai. Jei  $\xi$ turi baigtinį diskretųjį skirstinį  $((\xi^i, p_i) = 1, 2, ..., r; p_i > 0, \forall i)$ , tuomet uždavinys tampa tiesiniu, turinčiu dualiąją dekompozicinę struktūrą:

$$
\gamma = 2x_{raw1} + 3x_{raw2} + \sum_{i=1}^{r} \pi [7y_1(\xi^i) + 12y_2(\xi^i)] \to min,
$$

kai

$$
x_{raw1} + x_{raw2} \le 100;
$$
  
\n
$$
\alpha(\xi^{i})x_{raw1} + 6x_{raw2} + y_{1}(\xi^{i}) \ge 180 + h_{1}(\xi^{i}), \forall i;
$$
  
\n
$$
3x_{raw1} + \beta(\xi^{i})x_{raw2} + y_{2}(\xi^{i}) \ge 162 + h_{2}(\xi^{i}), \forall i;
$$
  
\n
$$
x_{raw1} \ge 0, x_{raw2} \ge 0;
$$
  
\n
$$
y_{1}(\xi^{i}) \ge 0, \forall i; y_{2}(\xi^{i}) \ge 0, \forall i;
$$
  
\n
$$
h_{1}(\xi^{i}) := h_{prod1} = 180 + \zeta_{1}^{i}, \forall i;
$$
  
\n
$$
h_{2}(\xi^{i}) := h_{prod2} = 180 + \zeta_{2}^{i}, \forall i;
$$
  
\n
$$
\alpha(\xi^{i}) := \pi(raw1, prod1) = 2 + \eta_{1}^{i}, \forall i;
$$
  
\n
$$
\beta(\xi^{i}) := \pi(raw2, prod2) = 3, 4 - \eta_{2}^{i}, \forall i.
$$

Priklausomai nuo  $\tilde{\xi}$ realizacijų skaičius r, toks tiesinio programavimo uždavinys gali būti labai didelis. Tolesnėje uždavinio analizėje tarsime, kad tik poreikiai  $h_i(\tilde{\xi})$  yra atsitiktiniai dydžiai, o produktyvumas yra fiksuotas:

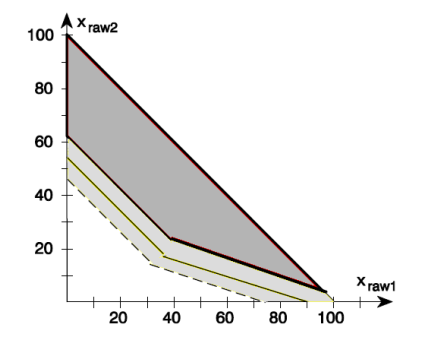

**Diagrama 3. Poreikiai**  $x_i(\tilde{\xi})$  **a. d., produktyvumas – fiksuotas.** 

Net ir toks paprastas uždavinys gali sukelti sunkumus, sprendžiant jį kaip netiesinio programavimo uždavinį. Siekiant to išvengti, tolydžius normaliuosius skirstinius reikia aproksimuoti diskrečiaisiais:

- 1) Generuoti dideles atsitiktinio dydžio  $\zeta_i$  imtis  $\zeta_i^{\mu}$ ,  $\mu = 1, 2, ..., K$ ;  $i = 2$ , apribotas 99 % pasikliautinuoju intervalu  $K = 10000$ .
- 2) Parinkti pasikliautinųjų intervalų vienodus atkarpų ilgius  $r_1 = r_2 = 15$ .
- 3) Kiekvienoje atkarpoje rasime atsitiktinių dydžių vidurkius.
- 4) Kiekvienai atkarpai rasime santykinį atsitiktinių dydžių dažnį.

Tai pakankamai grubi tolydžiojo atsitiktinio dydžio diskrečioji aproksimacija.

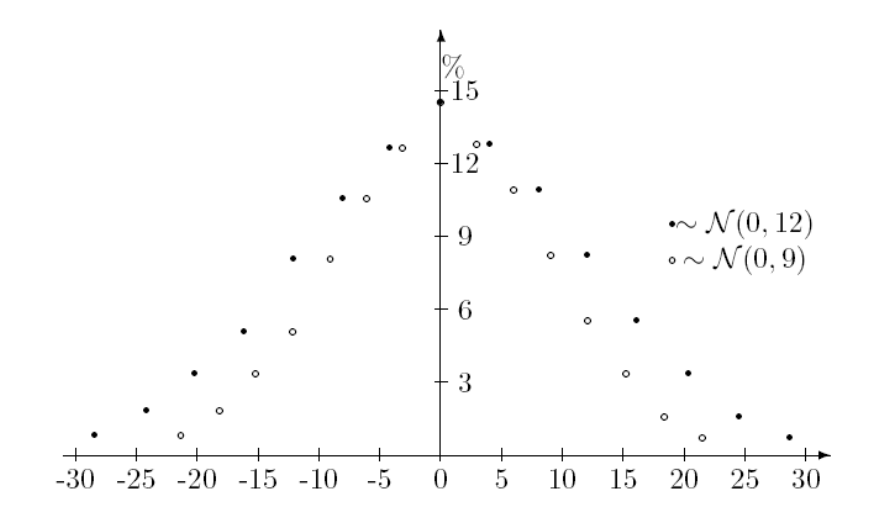

**Diagrama 4. Atsitiktinio dydžio diskrečioji aproksimacija.**

 $[1, 2, 3, 4]$ 

#### **2. Normalusis skirstinys**

<span id="page-10-0"></span>Skirstinys, kurio tankio funkcija:

$$
\varphi_{\mu,\sigma^2}(x) = \frac{1}{\sigma\sqrt{2\pi}}e^{\frac{-(x-\mu)^2}{2\sigma^2}} = \frac{1}{\sigma}\varphi(\frac{x-\mu}{\sigma}),
$$

kur *x* ∈ realiųjų skaičių aibei, o  $\sigma$  > 0, vadinamas normaliuoju.

Skirstinys, kurio tankio funkcija:

$$
\varphi(x) = \varphi_{0,1}(x) = \frac{e^{-x^2/2}}{\sqrt{2\pi}},
$$

kur  $\mu = 1$ ,  $\sigma = 0$ , vadinamas standartiniu normaliuoju.

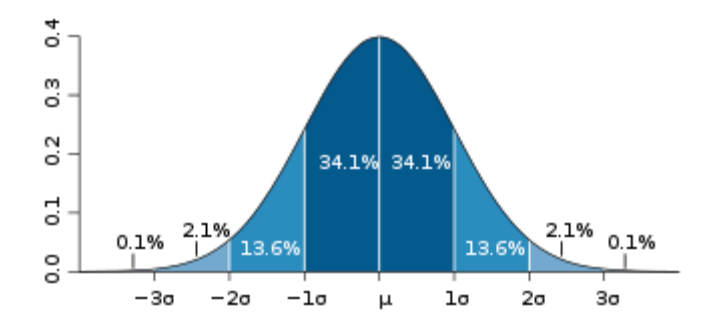

**Diagrama 5. Normaliojo skirstinio tikimybinis reikšmių pasiskirstymas.**

Atsitiktinio dydžio tikimybinis pasiskirstymas intervale [μ - σ ; μ + σ ] yra apie 68%.

Atsitiktinio dydžio tikimybinis pasiskirstymas intervale [μ - 2σ ; μ + 2σ ] yra apie 95%.

Atsitiktinio dydžio tikimybinis pasiskirstymas intervale *[μ - 3σ ; μ + 3σ ]* yra apie 99,7%.

- (1) Vidurkio  $\mu$  reikšmė charakterizuoja kokią padėtį skaičių ašyje užima atsitiktinis dydis.
- (2) Dispersijos *σ* reikšmė įtakoja kiek plačiai pasiskirsto atsitiktinio dydţio reikšmės. Kuo didesnė *σ*, tuo plačiau pasiskirsto atsitiktinės reikšmės.

[ 9 ]

#### **2) Darbo srities analizė**

<span id="page-11-0"></span>Darbo temos tikslas stochastinio programavimo uždavinių sprendimas panaudojant matematinius paketus. Šiems sprendimams atlikti reikia suprojektuoti ir realizuoti pasirinktų matematinių paketų šablonus, gebančius generuoti atsitiktinius dydžius, sudaryti atitinkamas ribojimų, resursų, tikslo funkcijos ir papildomas matricas, bei pateikti galutinius rezultatus. Pradiniai duomenys ir galutiniai rezultatai turi būti atitinkamai nuskaitomi ir įrašomi į atitinkamus failus. Realizavus suprojektuotą sprendimo algoritmą programiniu kodu pasirinktaisiais matematiniais paketais – atlikti rezultatų palyginimą ir analizę.

Galimos kitos programos ar matematiniai paketai nagrinėjamam sprendimui atlikti.

*Wolfram Mathematica* – matematinis paketas galintis atlikti įvairius skaičiavimus. Skaičių generavimas iš Normaliojo, Binominio, Puasono ir kitų skirstinių. Tiesinio ir netiesinio programavimo uždavinių sprendimas, galimybė atlikti veiksmus su matricomis ir vektoriais, duomenų nuskaitymas ir rašymas į failus. Atitinkamų duomenų srautų modeliavimas ir simuliavimas, rezultatų pateikimas grafiškai. Turi programavimo sąsają su savo sintakse, galimybė realizuoti *for*, *while* ciklus, bei *if*, *if...else* sąlygos sakinius.. Naujausia versija - *Wolfram Mathematica 8*.

[ 10 ]

Kita alternatyva, programavimo aplinkos (pvz. *Microsoft Visual Studio*, *NetBeans*) palaikančios programavimo kalbas (pvz. *Java*, *C*, *C++*, *C#*, *Basic*), kurių pagalba galima realizuoti stochastinio programavimo uždavinių sprendimą. Lyginant programavimo aplinkas su matematiniais paketais, realizuojant stochastinio programavimo uždavinių šablonus reikia kurti šiems šablonams vartotojo sąsają, sudaryti ar papildomai prijungti matematinių funkcijų klases ar bibliotekas. Dauguma matematinių paketų šias funkcijas turi standartinėse bibliotekose, kurios įdiegiamos matematinio paketo instaliacijos metu, bei nereikia kurti vartotojo sąsajos realizuojamiems šablonams.

[ 11, 12 ]

## **3) Darbinės srities modelis**

Blokinė schema Nr. 1 Darbinės srities modelis

<span id="page-13-0"></span>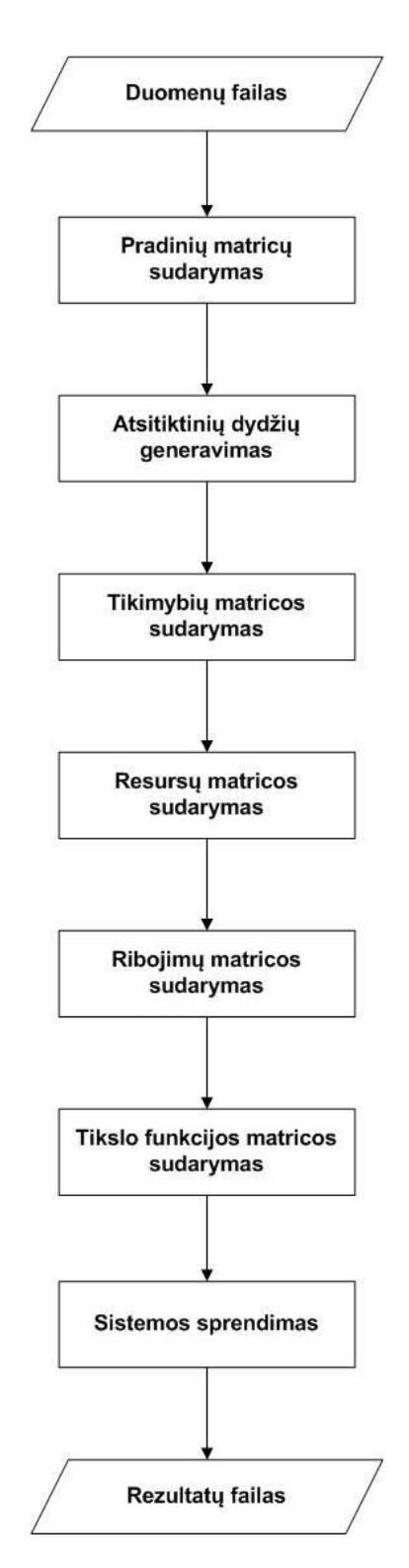

**Diagrama 6. Darbinės srities modelis.**

# **III. Projektinė dalis**

### **1) Įrankių ir priemonių pasirinkimo analizė**

<span id="page-14-1"></span><span id="page-14-0"></span>Pasirinkti matematiniai paketai *Matchcad*, *Maple* ir *MatLab* nes:

- Pasirinktieji matematiniai paketai įdiegti ir naudojami Šiaulių Universiteto Informatikos ir Matematikos fakulteto kompiuterių klasėse studijų metu.
- Turi funkcijas ir įrankius reikalingus atlikti nagrinėjamam darbui. (Skaičių generavimas, tiesinio ir netiesinio programavimo uždavinių sprendimo įrankiai)

Darbo autorius turi didžiausia darbo patirti dirbant su *Matchcad* matematiniu paketu. Su matematiniais paketais *Maple* ir *MatLab* darbo autorius pradėjo dirbti šio darbo metu.

Visi pasirinktieji matematiniai paketai veikia *Windows XP*, *Windows Vista* ir *Windows 7* operacinėse sistemose.

#### **1. Matematinis paketas Mathcad**

<span id="page-14-2"></span>*Mathcad* – matematinis paketas, kuriuo galima atlikti skaičiavimus, atvaizduoti vizualiai diagramas (dvimetėje ir trimatėje erdvėje), spręsti nelygybių sistemas, atlikti veiksmus su matricomis ir vektoriais. Visus skaičiavimus vartotojas gali dėlioti viename (tame pačiame) darbo lange, visi priskyrimaiskaičiavimai atliekami iš kairės į dešinę, bei iš viršaus į apačią. Klaidos pranešamos raudonu tekstu paryškinant skaičiavimo sakinį, kuriame rasta klaida, tačiau klaida gali būti ir ankstesniame priskyrime ar sąlygos sakinyje. Pažymėjus pele skaičiavimo sakinį, kuriame rasta klaida trumpai informuoja apie klaidos pobūdį. Klaidos ieškome atvirkščiai priskyrimui t.y. iš apačios į viršų ir atitinkamai iš dešinės į kairę.

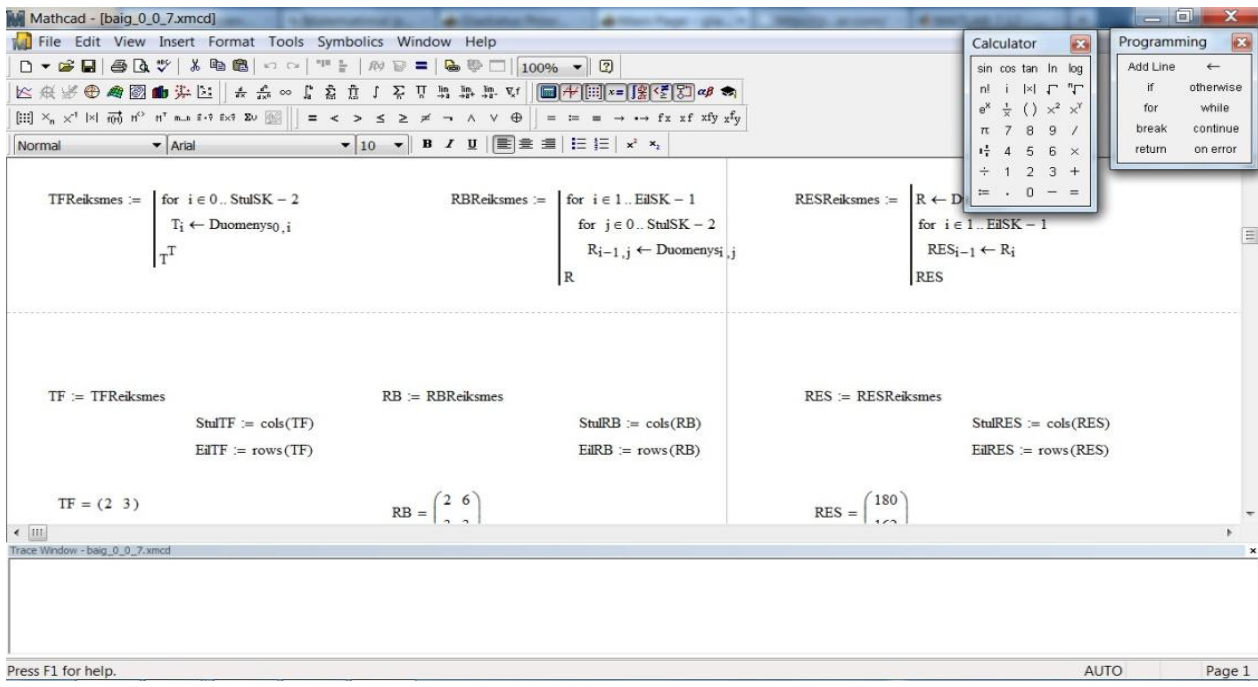

**Paveikslėlis 1. Mathcad vartotojo sąsaja.**

*Mathcad* turi programavimo sąsają su savo programavimo sintakse, standartiniais *for*, *while* ciklais, *if...else* sąlygos sakiniu (sąlyga *else* atitinka operatorius *otherwise*). Sąsaja aktyvuojama *Add Line* (klaviatūros kombinacija: "]") punkto pagalba iš įrankių juostos *Programming*. Realizuojant *for*, *while* ciklus ar *if*, *if...else* sakinius reikia taip pat aktyvuoti atitinkamus punktus iš *Programming* įrankių juostos. Galima sudaryti savo funkcijas ir jomis naudotis, prijungti duomenų failus iš jų skaityti ir rašyti. Yra galimybė atlikti klaidų paiešką realiuoju laiku. Šiai paieškai atlikti reikia:

- 1. Iššaukti klaidų paieškos langą (angl. *Trace Window*). Tai atliekama iš meniu punkto View pažymint punktą Trace Window (atitinakama klaviatūros kombinacija: "alt + V" ir "alt +  $W^{\prime\prime}$ ).
- 2. Aktyvuoti klaidų paieškos įrankį. Tai atliekama iš meniu punkto *Tools* pasirenkamas meniu *Debug*, po to pažyminmas punktas *Toggle Debugging* (atitinkama klaviatūros kombinacija:  $n$ alt + T",  $n$ alt + D" ir  $n$ alt + T").

Darbo metu naudoti *Mathcad* standartinės įrankių juostos:

- *Calculator* įrankių juosta skirtas atlikti standartinius skaičiavimo veiksmus.
- *Programming* įrankių juosta programuoti *Mathcad* programavimo sąsajoje.
- *Boolean* įrankių juosta atlikti veiksmams su nelygybių sistemomis.
- *Matrix* įrankių juosta atlikti veiksmams su matricomis .

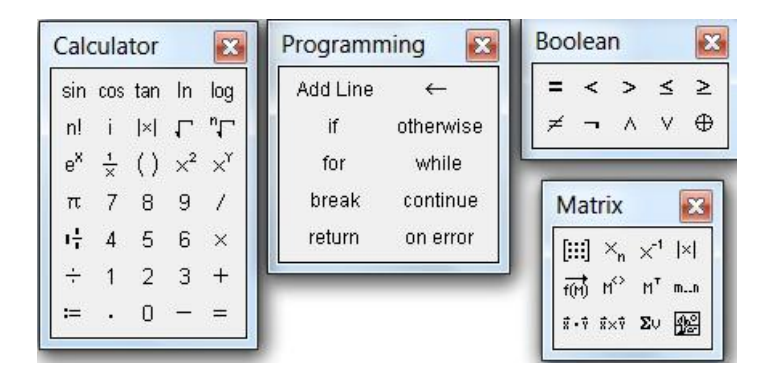

**Paveikslėlis 2. Mathcad įrankių juostos.**

Gamintojo išskiriamos savybės:

- Paprastumas mokintis ir naudotis paketu užduotimis pagrįsta sąsaja leidžia intuityviai naudotis nežinomomis funkcijomis ir savybėmis.
- Dokumento pagrindu galinga, dokumento pagrindu skaičiavimo aplinka leidžia atlikti sudėtingus skaičiavimus ir atvaizduoti vizualiai paprastai ir suprantamai.
- Sudėtingos matematikos skaičiavimo galimybės atvaizduoja, atlieka veiksmus, analizuoja ir skirsto duomenis, bei "nepameta" kintamųjų visame darbiniame lauke.

Dinaminis kintamųjų palaikymas visų skaičiavimų metų – sumažina klaidų tikimybę, bei palengvina skirtingų grupių darbą prie to paties projekto.

Darbo metu naudotų funkcijų ir ciklų, bei sąlygos sakinių sąrašas pateikiamas prieduose, skyriuje – Matematinių paketų funkcijų ir ciklų sąrašas.

Naujausia versija – *Mathcad v. 15*.

Darbo metu dirbta su versija *Mathcad v. 14*.

[ 6 ]

#### **2. Matematinis paketas Maple**

<span id="page-16-0"></span>*Maple* – matematinis paketas, kuriuo galima atlikti skaičiavimus, atvaizduoti vizualiai diagramas (dvimetėje ir trimatėje erdvėje), spręsti nelygybių sistemas, atlikti veiksmus su matricomis ir vektoriais. Visi sakiniai rašomi iš viršaus į apačią, sakinys užbaigiamas simboliu "**:**" (jei norima matyti rezultatą sakinys užbaigiamas simboliu "**;**"). Norint atlikti daugiau nei vieną sakinį (skaičiavimą) viename bloke, pereinama į kitą eilutę klavišų "shift + Enter" kombinacija, pareinant tik "Enter" klavišo pagalba blokas vykdomas. Radus klaidą programiniame kode punktyriniais taškeliais aprėžiamas klaidos dalis bloke, trumpas klaidos aprašymas ir nuoroda į *maplesoft.com* informacinę sistemą susijusia su rasta klaida pateikiama po bloko, kuriame buvo rasta klaida. Radus klaidą tolimesni veiksmai tame bloke stabdomi t.y. neieškoma sekančių klaidų ir neatliekami skaičiavimai. Komentaras atliekamas simbolio "**#**" pagalba t.y. visas tolimesnis eilutės tekstas po "#" praleidžiamas atliekant skaičiavimus.

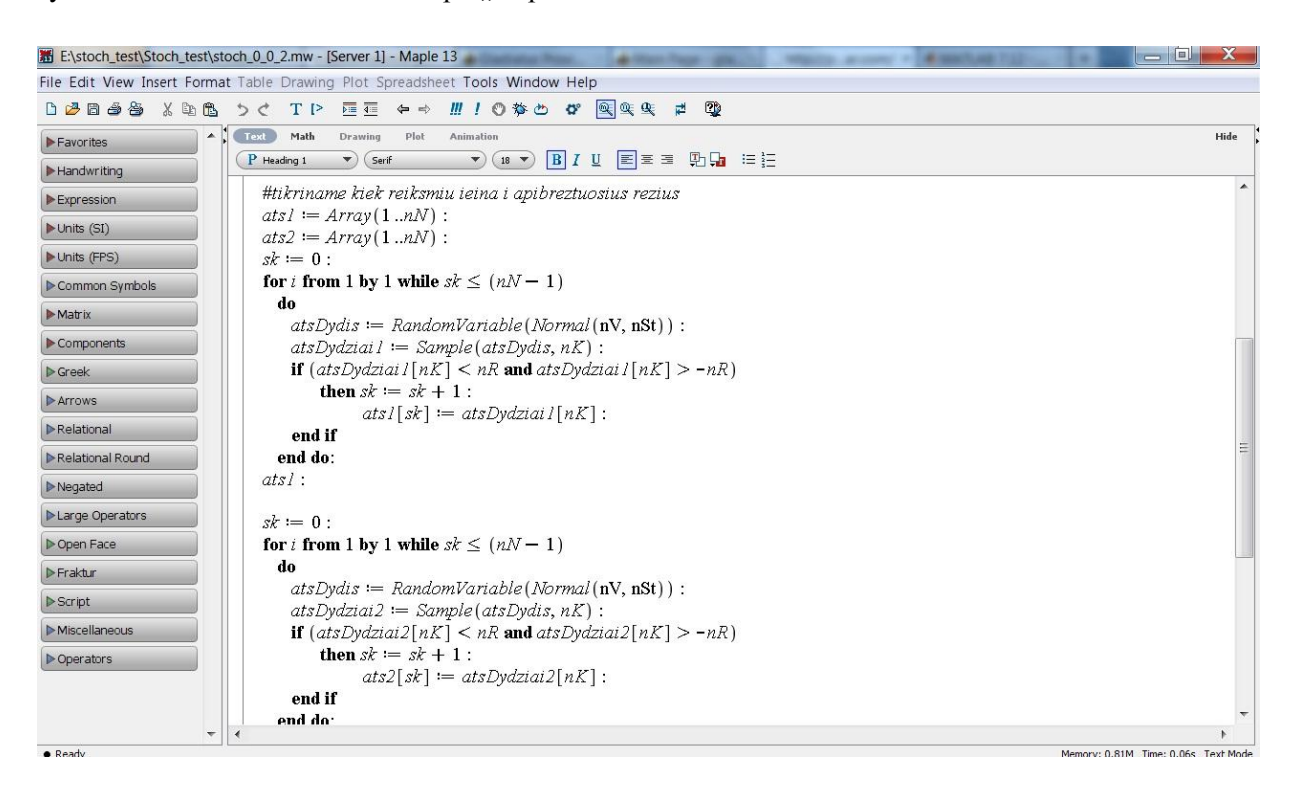

**Paveikslėlis 3. Maple vartotojo sąsaja.**

*Maple* skirtingai nei *Mathcad* darbiniame lange galima atlikti programavimą tiesiogiai (*Mathcad*  aplinkoje reikia pasirinkti *Add Line* punktą iš *Programming* įrankių juostos). Programinį kodą vykdyti galima darbiniame lange arba iš failo. Galimybė sudaryti savo funkcijas ar klases, bei jomis naudotis, prisijungti duomenų failus iš jų skaityti ir rašyti.

Darbo metu naudoti *Maple* standartinės įrankių juostos:

*Relational* - įrankių juosta atlikti veiksmams su nelygybių sistemomis.

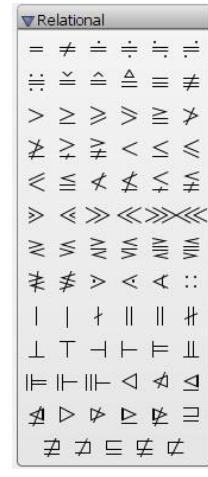

#### **Paveikslėlis 4. Maple įrankių juosta.**

Gamintojo išskiriamos savybės:

- Sumani dokumentų aplinka matematinių skaičiavimų redaktorius, duomenų vizualizavimas, užduočių šablonai, kintamųjų redaktorius, interaktyvus "pagalbininkas", ranka rašomų simbolių atpažinimas, turiniui jautrus meniu.
- Matematiniai simbolių ir skaitmenų matematika, programavimas, tiesinė algebra, nelygybių sprendimas.
- Ryšio sąsajos sąsaja su duomenų bazėmis, sąsaja su *MatLab®,* sąsaja su *CAD*, kodo generavimas, sąsaja su *NAG*, sąsaja su internetu.
- Mokomoji demonstracijos, *Maple* svetainė studentams, mokomoji medžiaga.

Darbo metu naudotų funkcijų ir ciklų, bei sąlygos sakinių sąrašas pateikiamas prieduose, skyriuje – Matematinių paketų funkcijų ir ciklų sąrašas.

Naujausia versija – *Maple v. 14*. Paskelbta, kad 2011 metų balandžio 13 dieną išleidžiama *Maple v. 15*.

Darbo metu dirbta su versija *Maple v. 13.*

[ 7 ]

#### **3. Matematini paketas MatLab**

<span id="page-18-0"></span>*MatLab* – matematinis paketas, kuriuo galima atlikti skaičiavimus, atvaizduoti vizualiai diagramas (dvimetėje ir trimatėje erdvėje), spręsti nelygybių sistemas, atlikti veiksmus su matricomis ir vektoriais. Visi sakiniai rašomi iš viršaus į apačią, sakinys užbaigiamas simboliu ";". Jei programinis kodas rašomas darbiniame lange norint atlikti daugiau nei vieną sakinį (skaičiavimą) viename bloke, pereinama į kitą eilutę klavišų "shift + Enter" kombinacija, pareinant tik "Enter" klavišo pagalba blokas vykdomas. Rašant programinį kodą atitinkamame *MatLab* faile perėjimas į kitą eilutę vykdomas "Enter" klavišo pagalba. Radus klaidą programiniame kode, klaidos priežastis pateikiama po visų skaičiavimų darbiniame lange. Klaidos pranešimas pradedamas simboliais "???", nurodomas klaidos tipas, failas ar eilutė, kuriame rasta klaida, bei atvaizduojamas klaidos sakinys. Komentaras atliekamas simbolio "#" pagalba t.y. visas tolimesnis eilutės tekstas po "#" praleidžiamas atliekant skaičiavimus.

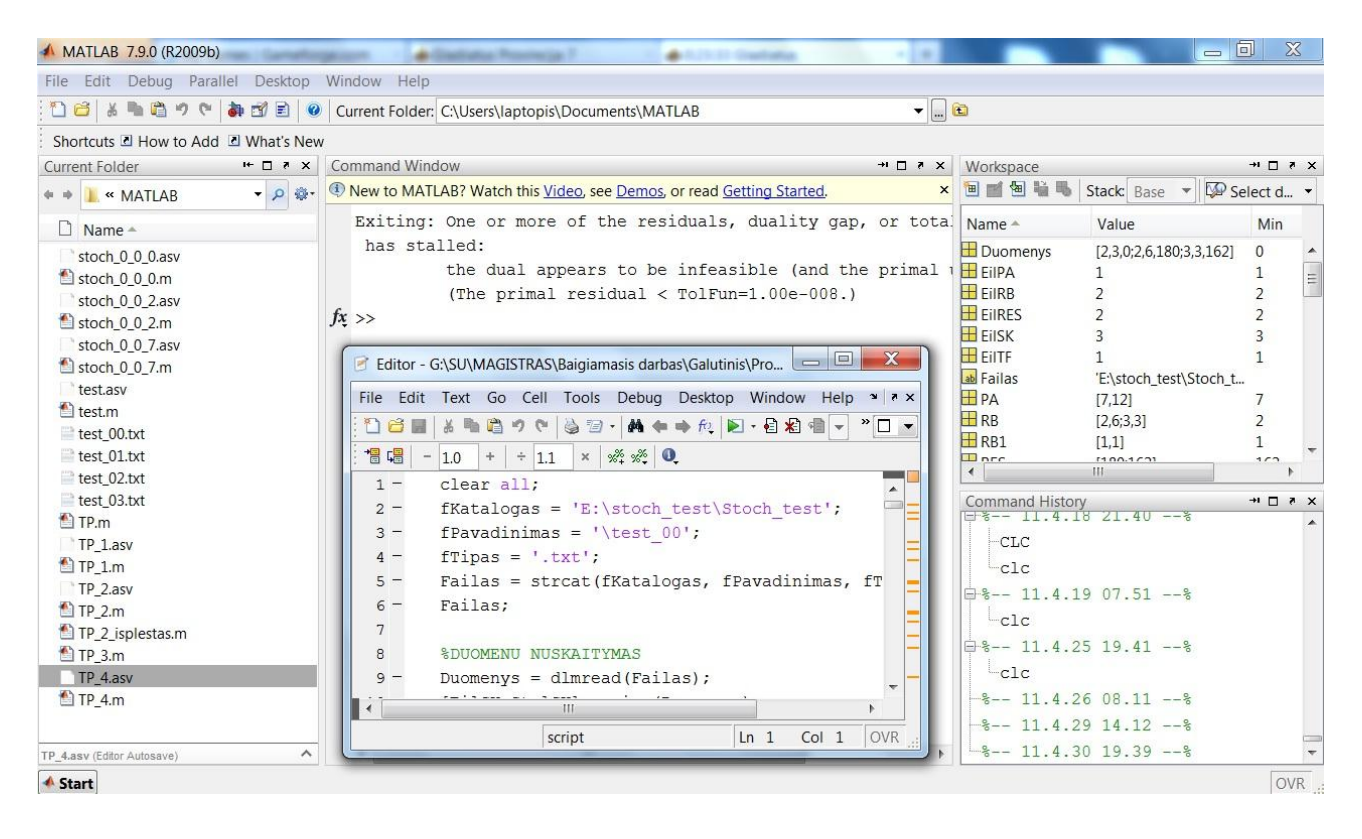

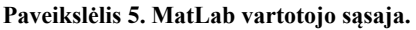

*MatLab* kaip ir *Maple, bei* skirtingai nei *Mathcad* darbiniame lange galima atlikti programavimą tiesiogiai (*Mathcad* aplinkoje reikia pasirinkti *Add Line* punktą iš *Programming* įrankių juostos). Programinį kodą vykdyti galima darbiniame lange arba iš failo. Galima kurti "paprastą", funkcijos ar funkcijų, klasės ar klasių failus, prisijungti duomenų failus iš jų skaityti ir rašyti. Yra galimybė atlikti klaidų paiešką realiuoju laiku, Meniu punktas *Debug*.

Gamintojo išskiriamos savybės:

- Aukšto lygio programavimo kalba techniniams skaičiavimams.
- Kūrėjo aplinka tvarkant programinį kodą, failus ir duomenis.
- Interaktyvūs įrankiai duomenų tyrimui, vizualizavimui ir problemų sprendimui.
- Matematinės funkcijos skirtos tiesinei algebrai, statistikai, Furjė analizei, filtravimui, optimizavimui ir skaičių integravimui.
- Dviejų ir trejų dimensijų funkcijos duomenų vizualizavimui.
- Irankiai skirti kurti savo vartotojo sąsają.
- Funkcijos skirtos integruoti *MatLab* pagrindu algoritmus su kitomis išorinėmis sistemomis ir programavimo kalbomis. Pvz. *C, C++, Fortran, Java, COM* ir *Microsoft Excel*.

Darbo metu naudotų funkcijų ir ciklų, bei sąlygos sakinių sąrašas pateikiamas prieduose, skyriuje – Matematinių paketų funkcijų ir ciklų sąrašas.

Naujausia versija – *MatLab v. 7.12*, taip pat žinoma kaip *MatLab* 2011a.

Darbo metu dirbta su versija MatLab v. 7.9.0, taip pat žinoma kaip MatLab 2009b.

[ 8 ]

### **4. Matematinių paketų palyginimas**

<span id="page-19-0"></span>Pasirinktų matematinių paketų sintaksės ir bendrųjų charakteristikų palyginimas.

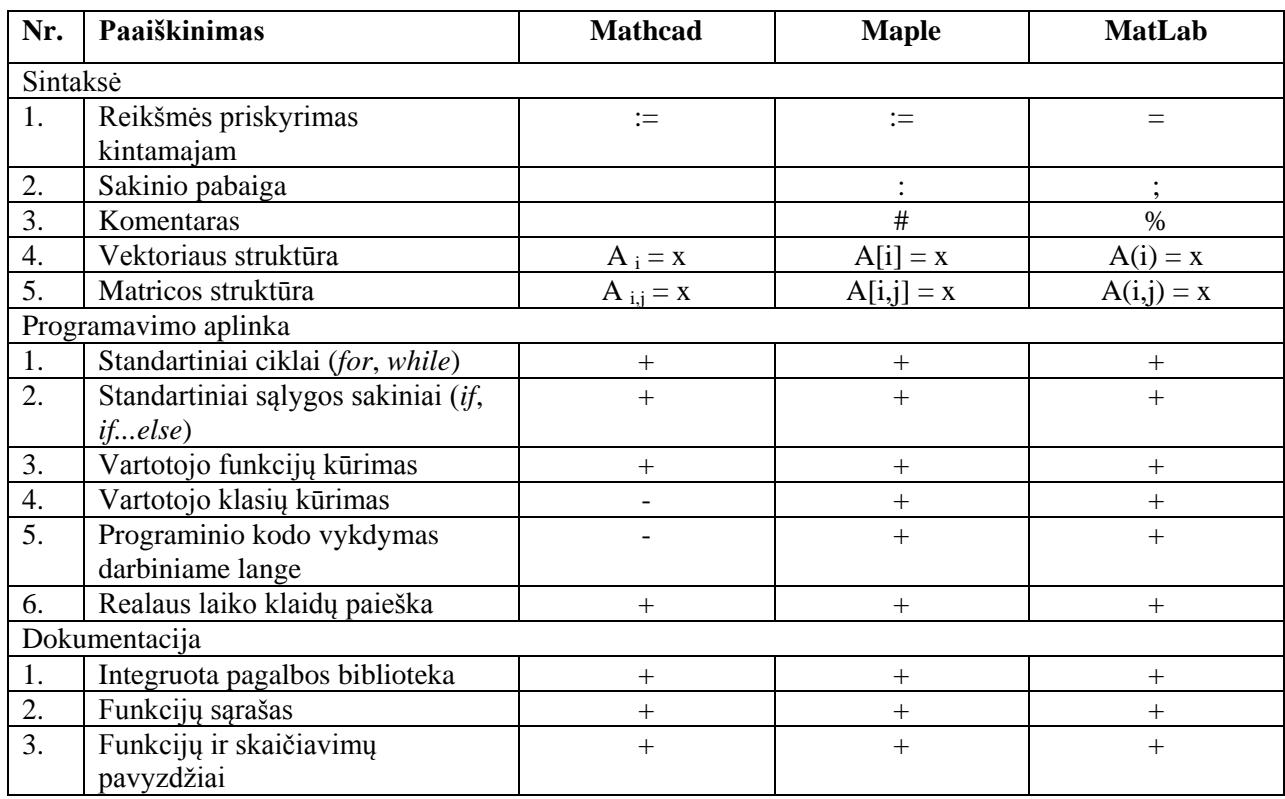

**Lentelė 2. Matematinių paketų palyginimas.**

<span id="page-20-0"></span>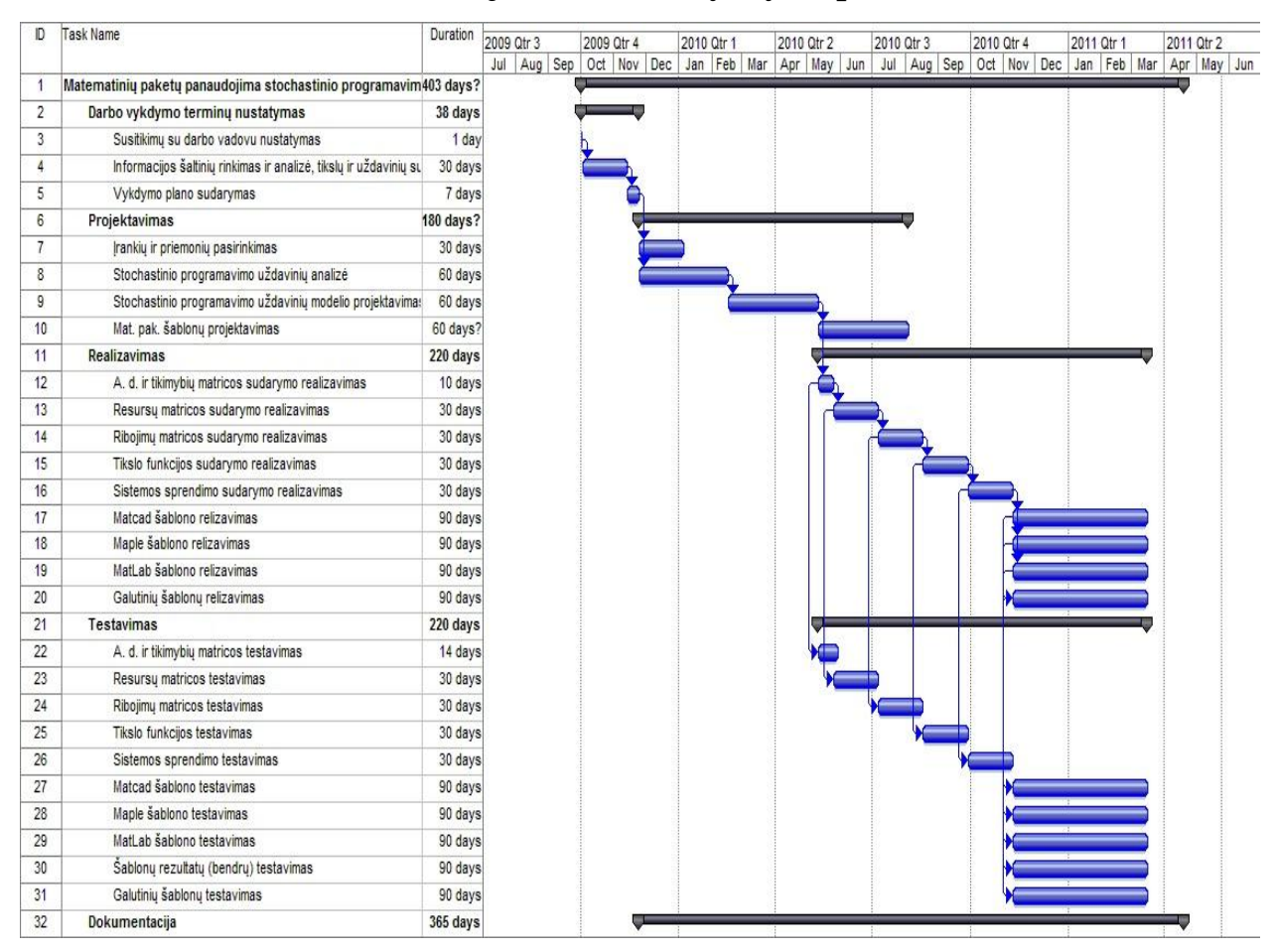

## **2) Projekto (darbo) vykdymo planas**

**Diagrama 7. Projekto vykdymo planas.**

### **3) Pradinis projekto aprašymas**

### **1. Matematinių paketų šablonai**

<span id="page-20-2"></span><span id="page-20-1"></span>Atsižvelgiant į darbo tikslą ir iškeltus uždavinius projektuojami ir realizuojami matematinių paketų šablonai turėtų:

- Skaityti duomenis iš failų.
- Pradinių reikšmių priskyrimas (galimybė vartotojui reikšmes keisti pagal poreikį).
- Generuoti atsitiktinius dydžius.
- Apskaičiuoti generuojamų dydžių dažnius.
- Sudaryti atitinkamas matricas:
	- o Tikslo funkcijos.
	- o Resursų.
	- o Ribojimų.
- Spręsti sudarytą sistemą.
- Rašyti duomenis (rezultatus) į failą.

#### **2. Vartotojo sąsaja**

<span id="page-21-0"></span>Vartotojo sąsaja realizuojamų matematinių paketų šablonuose sąlyginė, nes šio darbo metu vartotojo sąsaja nėra kuriama, naudojama matematinių paketų vartotojo sąsajos aplinka. Matematinių paketų šablonų vartotojo sąsajoje (šablone) vartotojas turi galėti įvesti ir/arba pakeisti duomenų ir rezultatų failo direktorijas, failų pavadinimus ir tipus, jeigu netinka pradinė (darbinė) direktorija ir failų pavadinimai.

Kiekvieno ciklo ir funkcijos pradžioje trumpas komentaras. Ciklo ar funkcijos paskirtis, nuoroda į tam tikrą algoritmo bloką darbo aprašyme ar minimalus paaiškinimas.

#### **3. Matematinių paketų šablonų dalių atvaizdavimas UML ar kitomis diagramomis**

<span id="page-21-1"></span>Pirminės algoritmų schemos gali skirtis nuo realizuotų kiekviename matematiniame pakete. Šis skirtumas turi būti minimalus ir atitinkamai paaiškintas.

Programos ir jos vykdymo dalių algoritmai pateikiami blokinėse schemose. Kiekvienos blokinės schemos pradžioje 2-rajame (žr. Įvedimas ir Išvedimas) bloke aprašomi reikalingi kintamieji realizuojamam algoritmui vykdyti. Kintamųjų tipai nenurodami, nes skirtinguose matematiniuose paketuose jie gali skirti, tačiau nurodomi jų dydžiai jei tai matrica ar vektorius laužtiniuose skliaustuose.

Pavyzdys. Tarkim, *M = matrix [ m , n ],* tada kintamasis *M* yra matrica, kurios dydis *m x n*, čia *m* – matricos eilučių kiekis, *n* – matricos stulpelių kiekis.

Kiekvienos blokinės schemos viršutiniame – dešiniajame kampe nurodomas blokinės schemos numeris ir pavadinimas. Bloko viduje duomenys laikomi "skaitmeninio" (angl. *numerical*) tipo, jei duomenys apskliausti "" – duomenys laikomi *string* tipo.

Pastaba. Matricų ir vektorių indeksavimas pradedamas nuo 1-mojo elemento (ne nuo 0-nio elemento).

#### **Vaizduojamų blokų ir jų dalių reikšmės blokinėse schemose.**

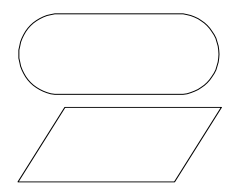

**Pradžia – Pabaiga.** Žymi vaizduojamo algoritmo pradžią ir pabaigą.

**Įvedimas ir Išvedimas.** Žymi vaizduojamo algoritmo duomenų įvedimą arba išvedimą. Viename bloke gali būtų įvedami ar išvedami daugiau nei vieneri

duomenys.

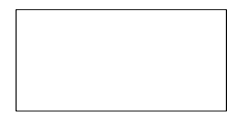

**Skaičiavimas.** Žymi vaizduojamo algoritmą tam tikrą skaičiavimą pagal kintamuosius ir/arba nurodytą formulę. Viename bloke gali būti atliekama daugiau nei vienas skaičiavimas.

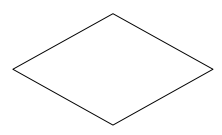

Sąlyga. Žymi vaizduojamo algoritmo sąlygos tikrinimą. Turi vieną įeities tašką ir du išeities taškus, kurių vienas – TAIP, kitas - NE. Jei sąlyga tenkinama judama TAIP kryptimi, jei sąlyga netenkinama judama NE kryptimi.

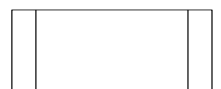

Žinomas algoritmas. Žymi algoritmą, kurio realizavimas atvaizduotas prieš tai buvusiose blokinėse schemose. Nurodoma minėtoji blokinė schema.

**→ Vykdymo kryptis.** Žymi vaizduojamo algoritmo tolimesnio etapo kryptį.

//Tekstas **Komentaras**. Žymi vaizduojame algoritme trumpą komentarą ar paaiškinimą.

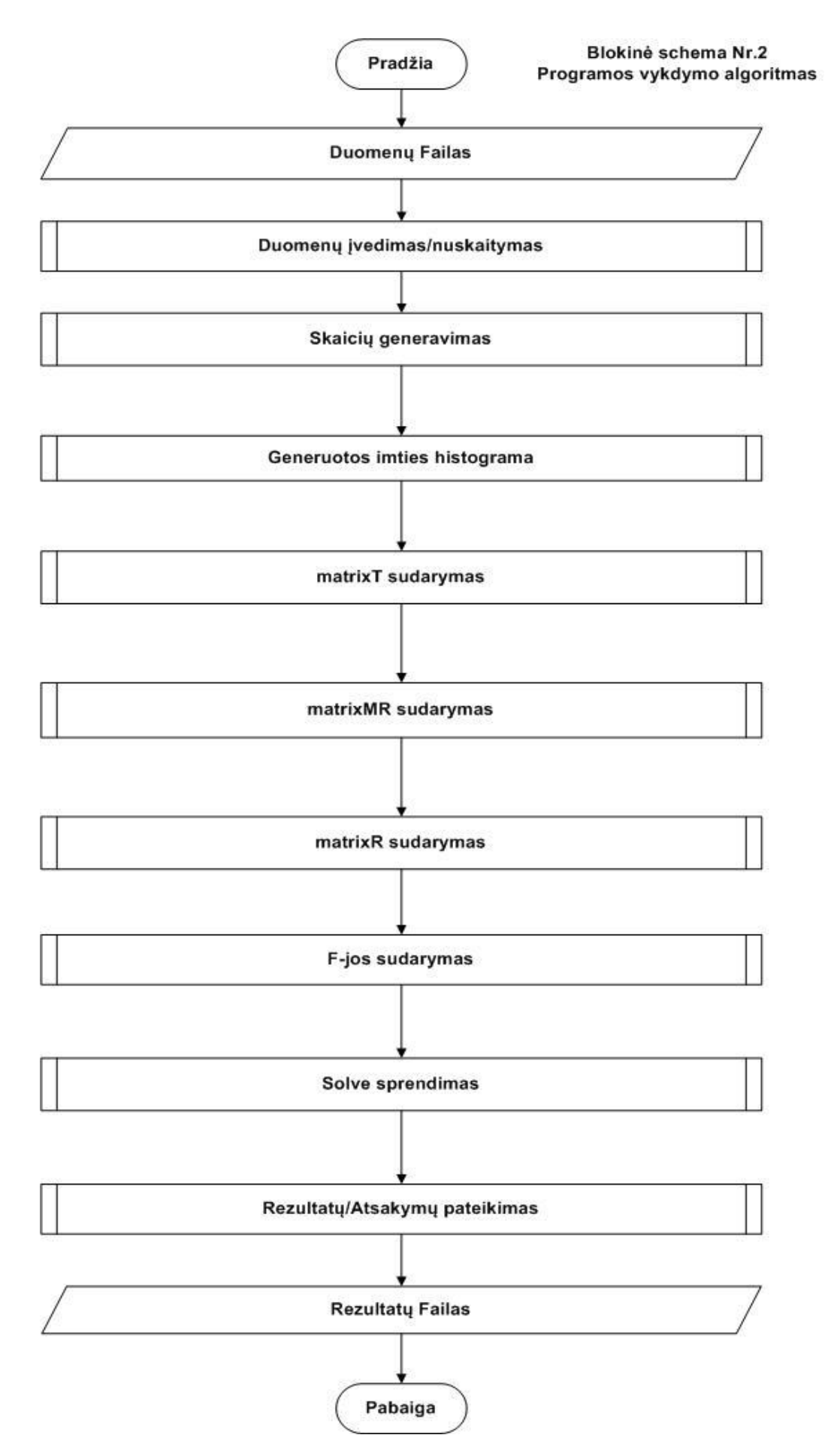

**Diagrama 8. Matematinio paketo bendrasis šablono algoritmas.**

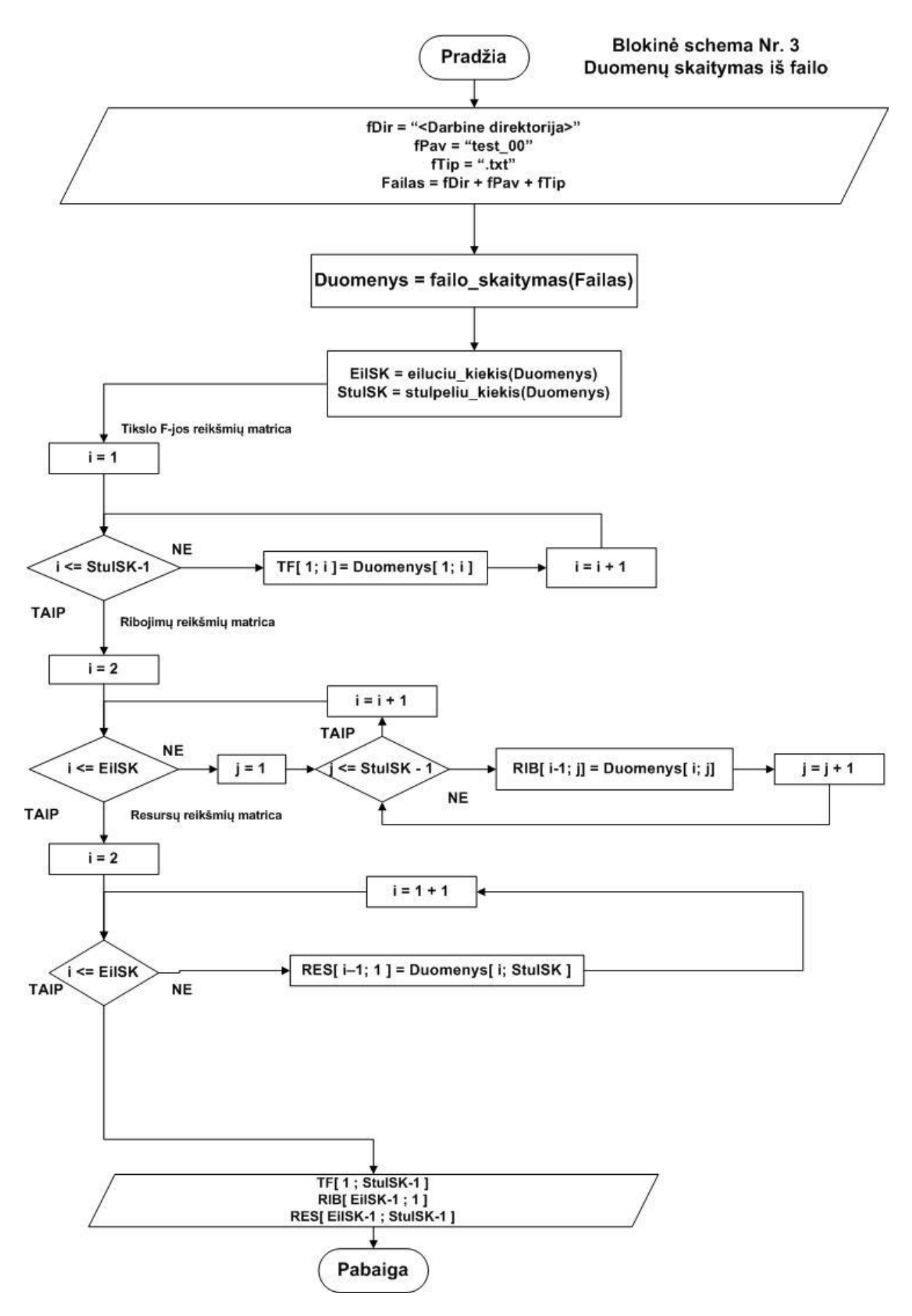

**Diagrama 9. Duomenų skaitymo iš failo algoritmas.**

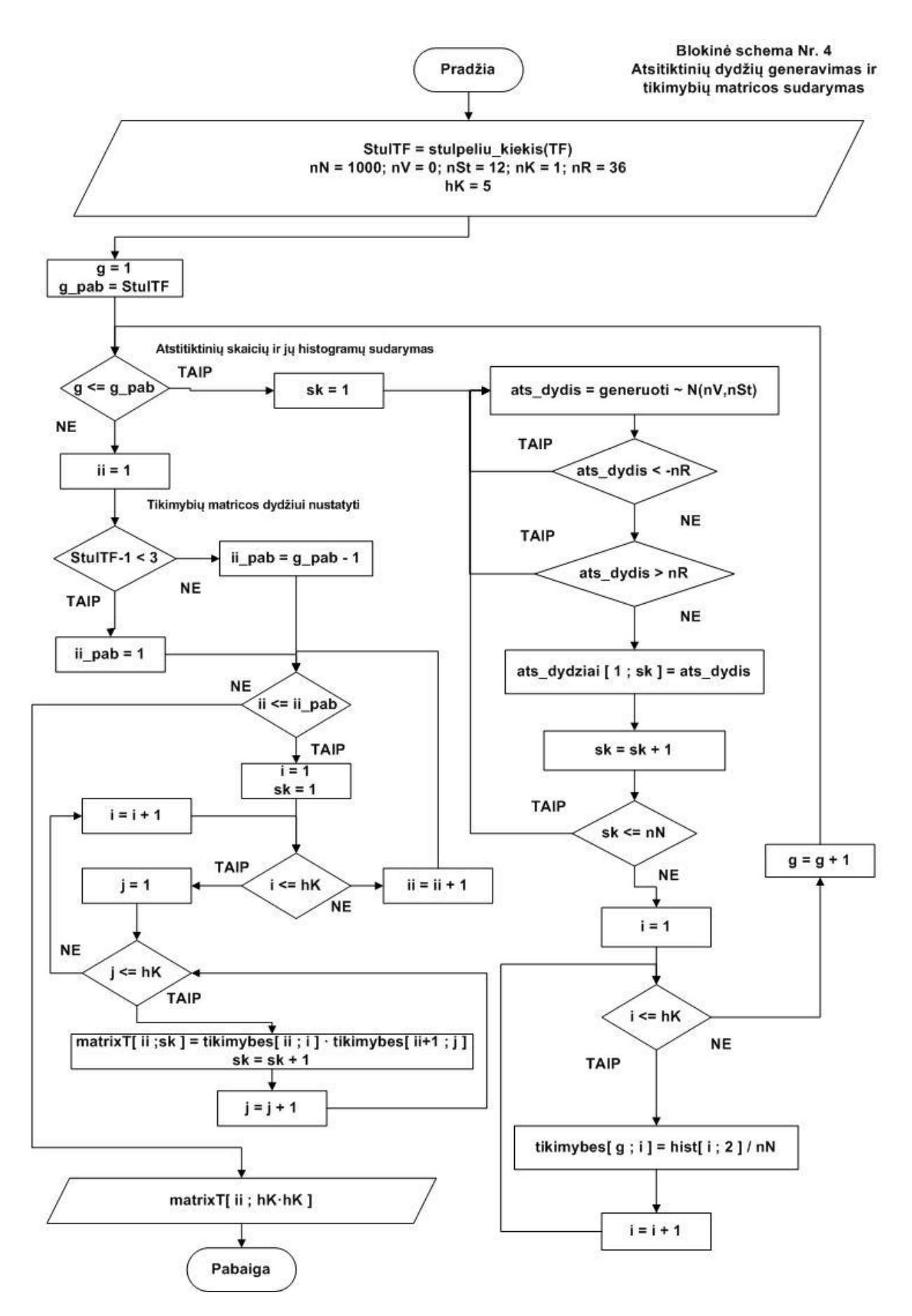

**Diagrama 10. Atsitiktinių dydžių generavimo ir tikimybių matricos sudarymo algoritmas.** 

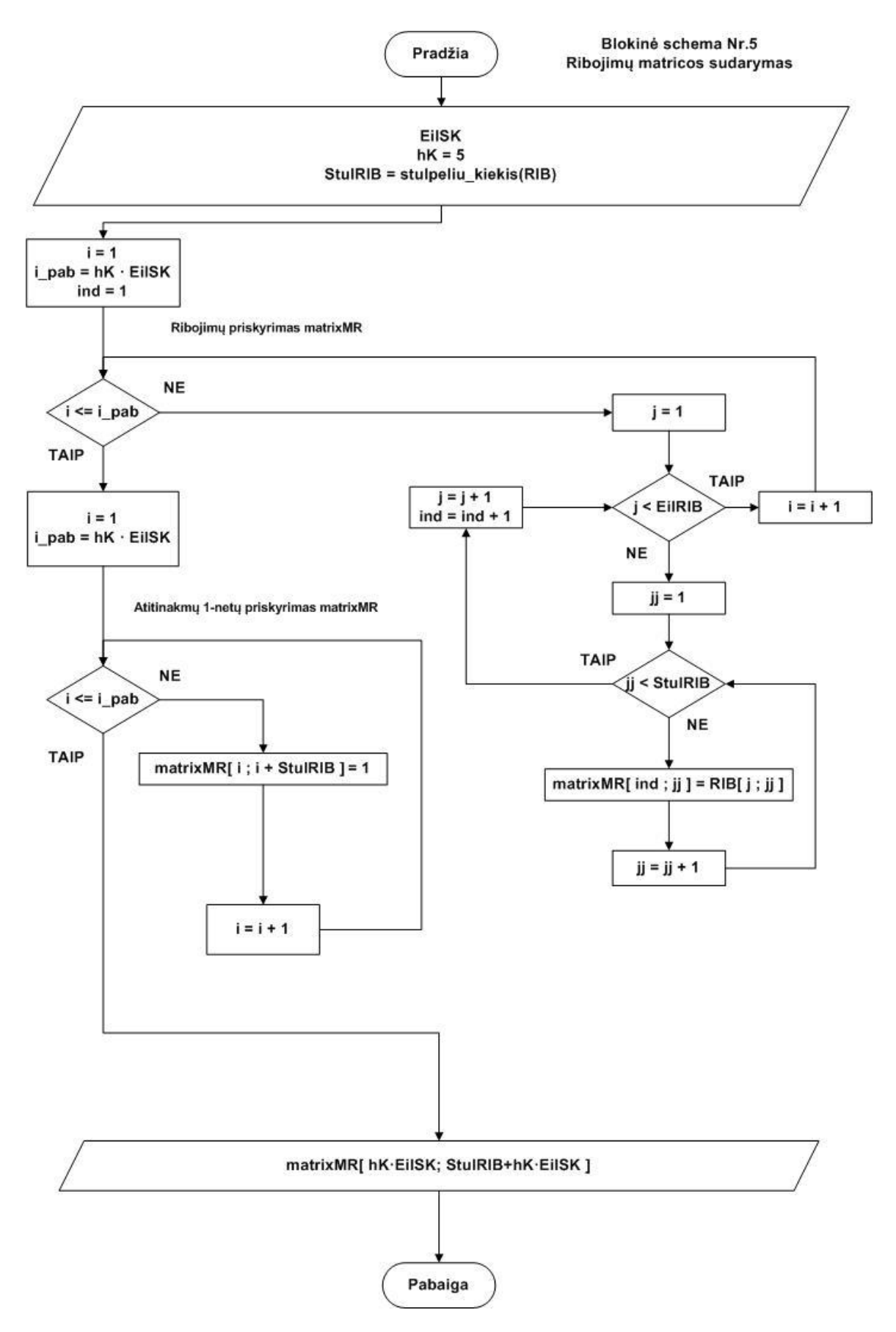

**Diagrama 11. Ribojimų matricos sudarymo algoritmas.**

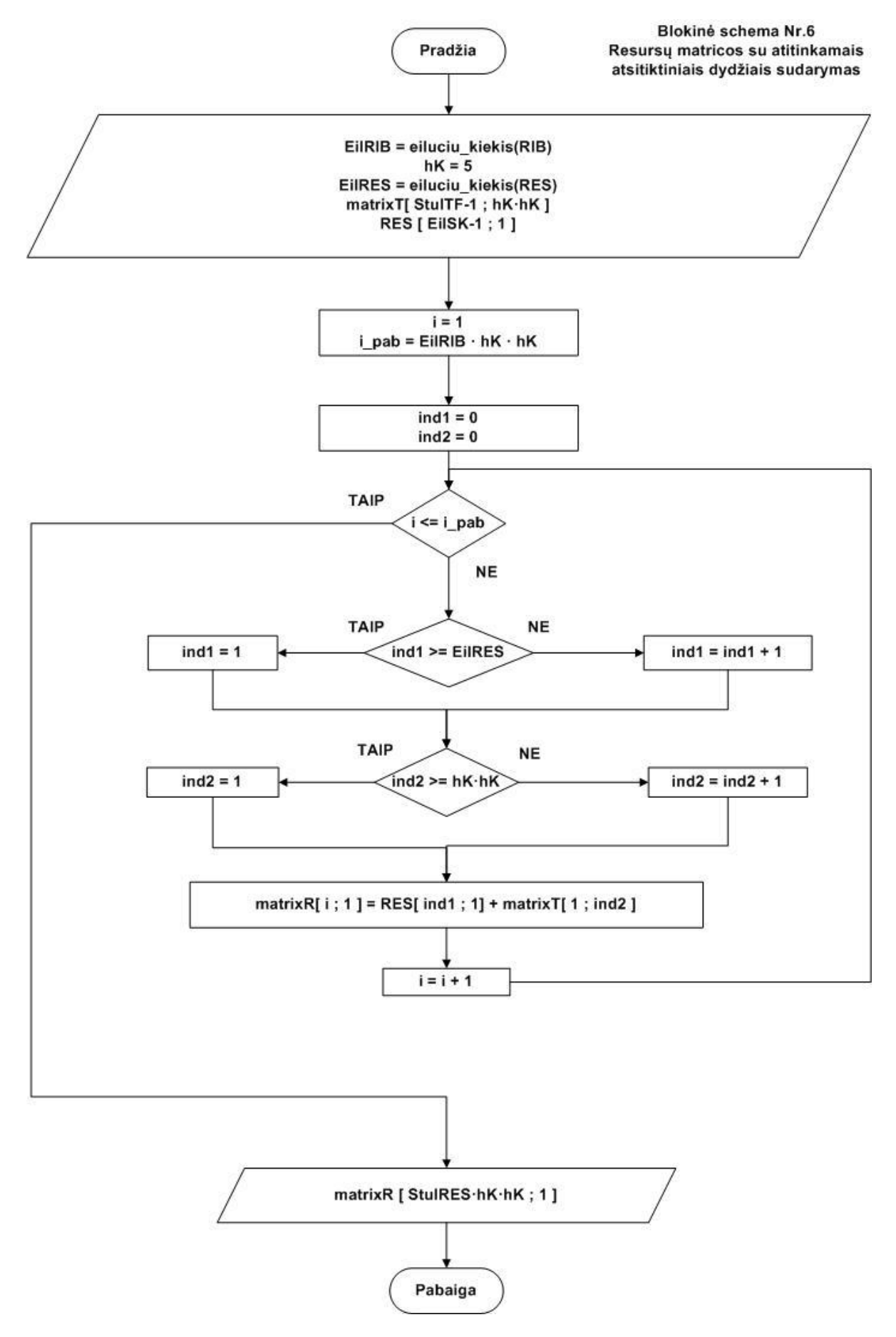

**Diagrama 12. Resursų matricos sudarymo algoritmas.**

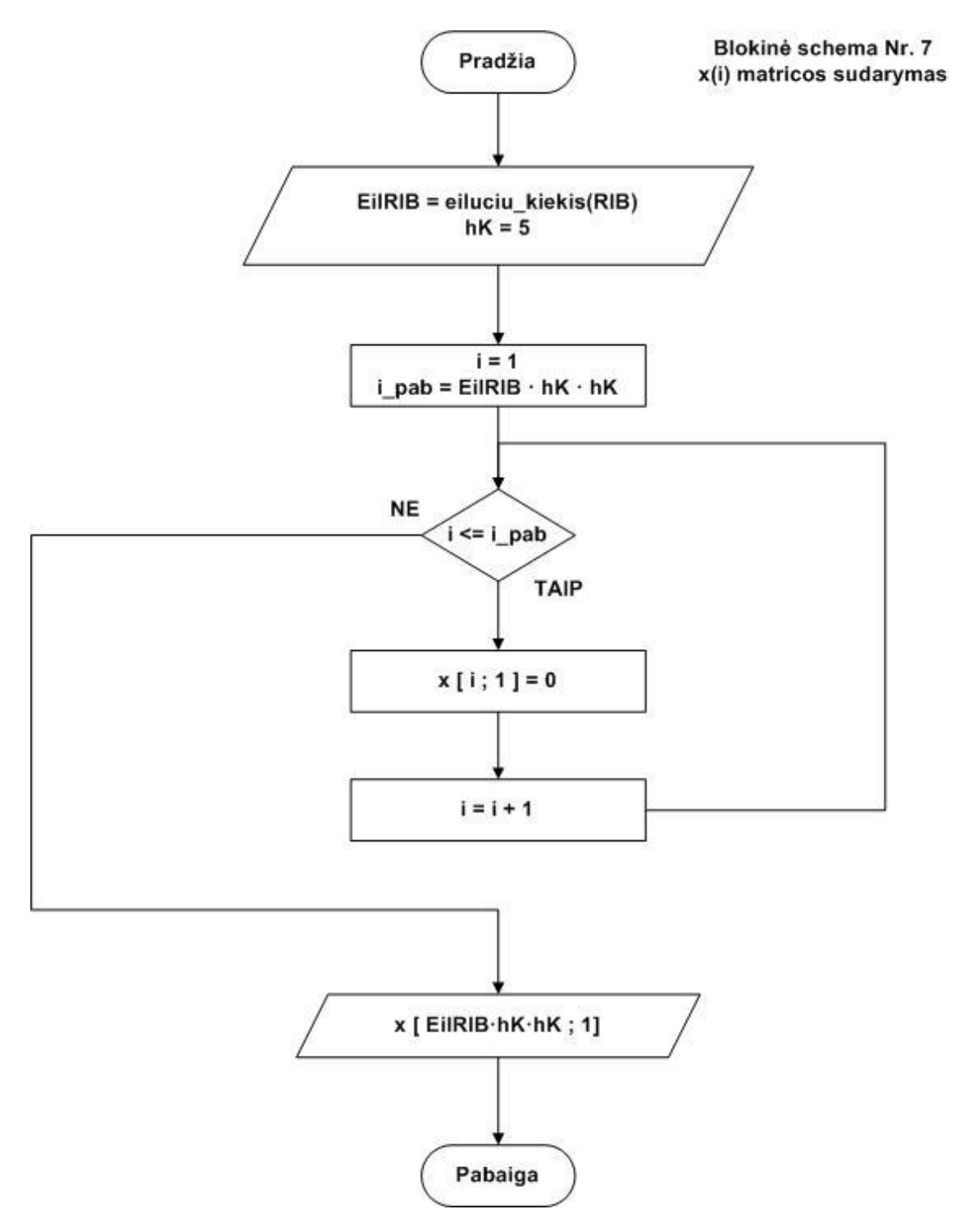

**Diagrama 13. x(i) matricos sudarymo algoritmas.**

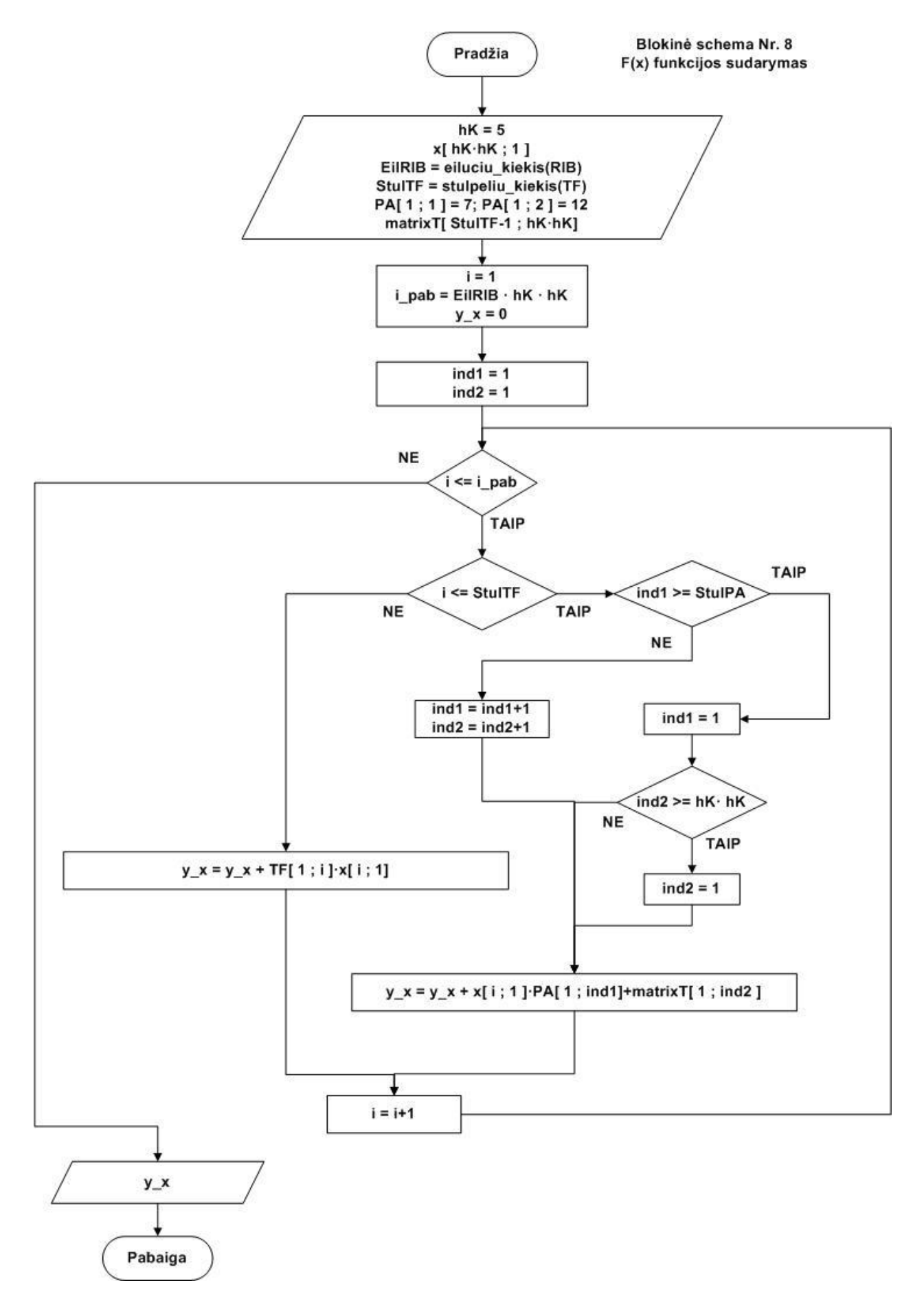

**Diagrama 14. F(x) funkcijos sudarymo algoritmas.**

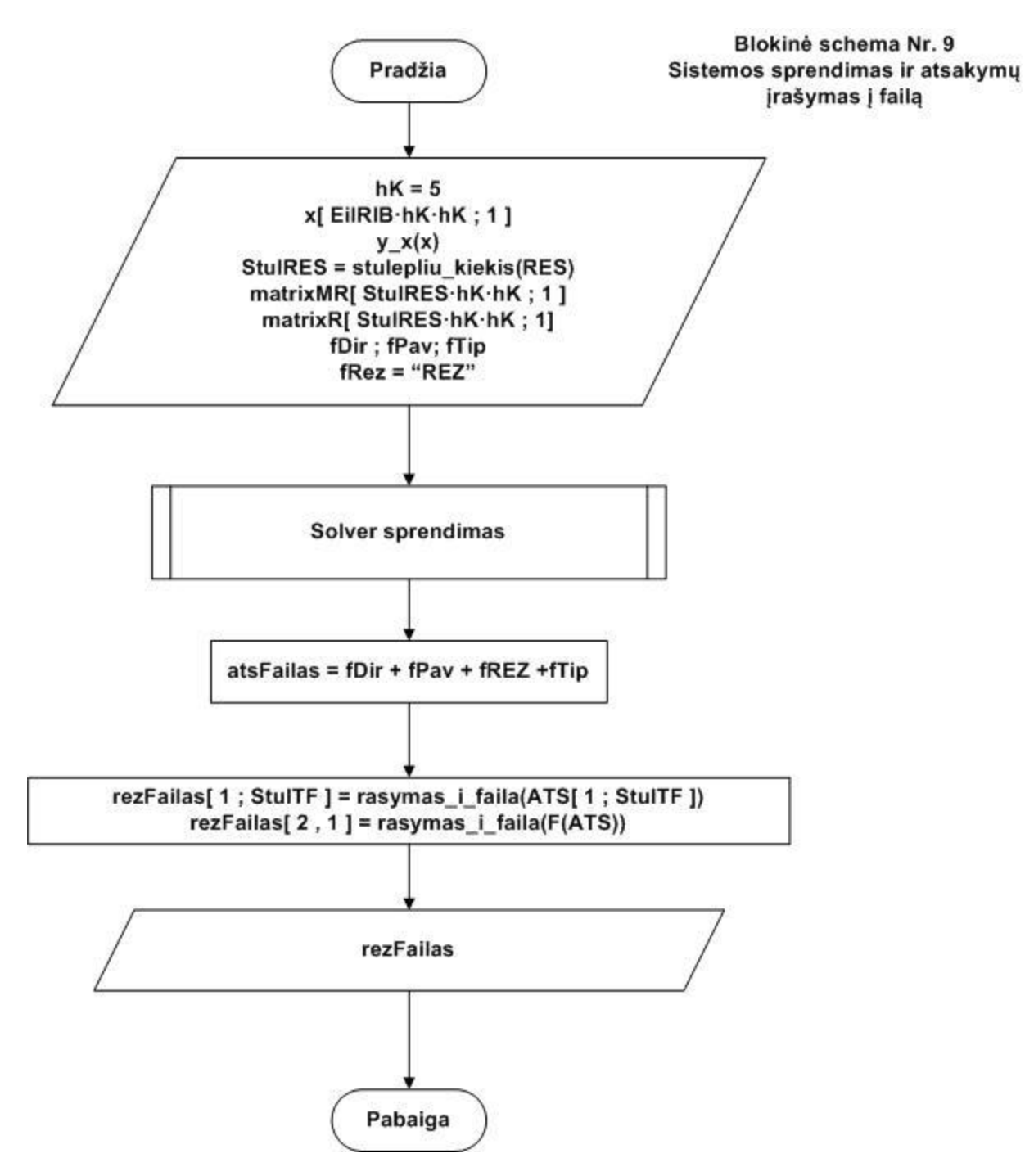

**Diagrama 15. Sistemos sprendimo ir rezultatų surašymo į failą algoritmas.**

Pastaba. Kiekvieno pasirinkto matematinio paketo blokas "Solver sprendimas" programinis kodas pateikiamas Prieduose, skyriuje – Solver sprendimas programinis kodas.

# **IV. Darbo eigos aprašymas**

<span id="page-31-1"></span><span id="page-31-0"></span>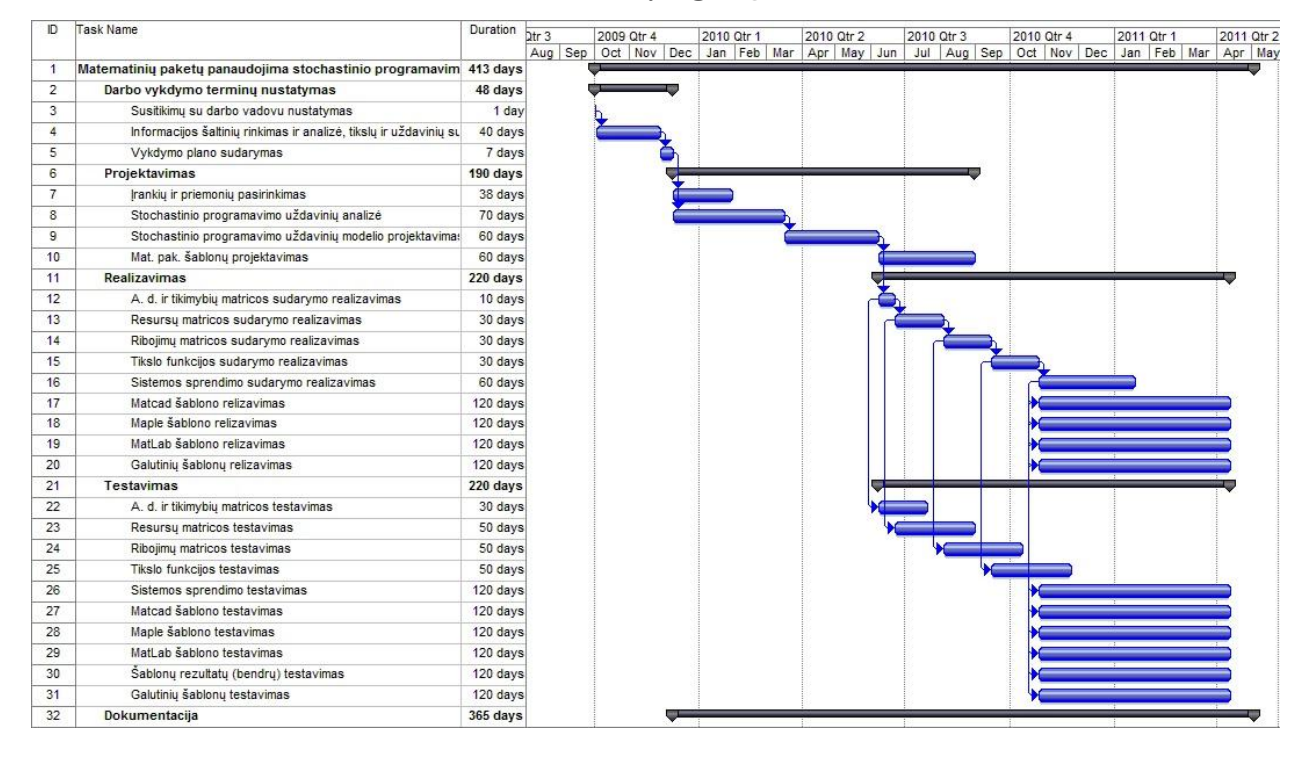

## **1) Darbų eigos grafas**

#### **Diagrama 16. Darbų eigos grafas**

### **2) Problemų ir jų sprendimų aprašymas ir pagrindimai**

- <span id="page-31-2"></span>1. *Problema.* Vienodo duomenų failo struktūros sudarymas. Pasirinktieji matematiniai paketai skirtingai nuskaito failus ir jų duomenis. Tyrimo patogumui reikia nuskaityti vieną (tą patį) pradinį failą skirtingais pasirinktais matematiniais paketais. *Sprendimas.* Mathcad ir MatLab matematiniai paketai duomenų failą nuskaito ir suveda į matricos pavidalą. Matricos dydis gaunamas atitinkamai didžiausias eilučių kiekis padauginti iš stulpelių kiekio. Jei nėra reikšmės priskiriamas nulis ( 0 ). Maple matematiniame paketui nuskaitant failus būtina nurodyti maksimalų stulpelių kiekį prieš failo skaitymą, įvestas maksimalus stulpelių kiekis  $= 10$  (jei duomenų failo stulpelių skaičius bus didesni nei nustatytas maksimalus stulpelių kiekis, visi stulpeliai didesni už minėtą nustatytą kiekį – nevedami į matricą). Detalesnis duomenų failo struktūros sudarymas pateikiamas Prieduose, skyriuje - Duomenų nuskaitymas iš failo ir suvedimas į atitinkamas matricas.
- 2. *Problema*. Pasirinktieji matematiniai paketai nelygybių sistemas sprendžia skirtingai t.y. skirtingos sprendimų funkcijos su atitinkamai skirtingomis reikiamų matricų struktūromis ir kintamaisiais. Sudarytas stochastinio programavimo algoritmas dalyje *Nelygybių sistemų sprendimas bendruoju atveju* netinka visiems pasirinktiesiems matematiniams paketams bendruoju atveju.

*Sprendimas.* Kiekvienam iš pasirinktųjų matematinių paketų sudaromas atskiras sprendimo

algoritmas dalyje *Solver sprendimas* atitinkamai Prieduose, skyriuje – Solver sprendimas programinis kodas.

- 3. Problema. Sprendžiant stochastinio programavimo uždavinius naudojant MatLab matematinį paketą maksimizavimą reikia keisti į minimizavimą. *Sprendimas*. Šis keitimas atliekamas atitinkamas tikslo funkcijos matricas dauginant iš (-1).
- 4. *Problema*. Matematiniame pakete Maple nepavyko realizuoti generuojamų atsitiktinių dydžių pasiskirstymo tam tikruose intervaluose dažnių algoritmo (histograma). Sprendimas. Atitikamoje vietoje pakeista dažnių skaičiavimo funkcija *TallyInto*() i *FrequencyTable().*

#### **3) Galutinio projekto stovio aprašymas**

<span id="page-32-0"></span>Suprojektuotas stochastinio programavimo uždavinių sprendimo algoritmas blokinėmis schemomis pagal nagrinėtą stochastinio programavimo uždavinio matematinį modelį. Darbo aprašyme pateikiamos trumpos teorinės ir praktinės žinios reikalingos atlikti šiam darbui.

Pagal suprojektuotą algoritmą realizuotas matematinio paketo *Mathcad* sprendimo algoritmas stochastinio programavimo uždaviniams spręsti.

Pagal suprojektuotą algoritmą realizuotas matematinio paketo *Maple* sprendimo algoritmas stochastinio programavimo uždaviniams spręsti.

Pagal suprojektuotą algoritmą realizuotas matematinio paketo *MatLab* sprendimo algoritmas stochastinio programavimo uždaviniams spręsti.

Atliktas testavimas pasirinktųjų matematinių paketų šablonų prie vienodų pradinių duomenų t.y. generuojami atsitiktiniai dydžiai visiems pasirinktiesiems paketams vienodi.

#### **4) Darbo rezultatų analizė**

<span id="page-32-1"></span>Realizuoti pasirinktų matematinių paketų šablonai pagal suprojektuotą stochastinio programavimo uždavinių sprendimo algoritmą. Skirtingiems matematiniams paketams realizuojant šablonų programinį kodą priklausomai nuo sintaksės ir duomenų tipo minimaliai buvo pakeistas/pritaikytas realizuojamas algoritmas nuo pradinio projektuojamo stochastinio programavimo uždavinių sprendimo algoritmo.

Sprendžiant stochastinio programavimo uždavinius pasirinktais matematiniais šablonais ne visada gaunamas galutinis atsakymas, pagal pradinius generuojamus duomenis sistema neturi sprendinių t.y. su atitinkama atsitiktinių dydžių generuota imti sistemos negalima išspręsti.

Tikslo funkcijos reikšmės pasiskirsto intervale (130; 220).

Realizuoti pasirinktų matematinių paketų šablonai pateikiami Prieduose, CD laikmenoje, kataloge "/Programinis\_kodas", atitikamai failai "MathcadSPFinal.xmcd", "MapleSPFinal.mw" ir "MatLabSPFinal.m".

Tyrimo šablonai Prieduose, CD laikmenoje, kataloge "/Programinis kodas/LyginamasisTEST" atitinkami Mathcad, Maple ir MatLab aplinkos failai "MathcadSP.xmcd", "MapleSP.mw" ir "MatLabSP.m". Šie šablonai skaito atsitiktinius dydžius iš to paties failo t.y. pradiniai duomenys visiems šablonams vienodi. Skaičiavimų rezultatai dėl skirtingų skaičių apvalinimo skiriasi 0.01 ir mažesniu tikslumu. Galima teigti, kad skaičiavimai skirtinguose šablonuose atliekami vienodai.

### **5) Patarimai, pastebėjimai, rekomendacijos**

<span id="page-34-0"></span>Darbo teorinėje dalyje galimi terminų ar apibrėžimų neatitikimai ar dviprasmybė dėl klaidingų ar netikslių terminų ar apibrėžimų vertimo iš užsienio kalbos į lietuvių kalbą.

Darbo metu, neįsigilinus į teorines žinias nagrinėjamoje srityje, sugaišta daug laiko bandant sudaryti universalų stochastinio programavimo uždavinių sprendimo algoritmą. Tai atlikti yra sudėtinga dėl skirtingų stochastinio uždavinių formulavimo ir skirtingų matematinių modelių atitinkančių SP problemas, sudėtinga numatyti visus galimus kintamuosius (žaliavų kiekius, poreikių kiekius, baudų dydžius).

Testavimo (lyginant rezultatus skirtingais matematiniais paketais) dalyje dėl skirtingų duomenų ilgio po kablelio tolimesnių skaičiavimų rezultatai atitinkamai skiriasi (šimtųjų ir mažesniu skirtumu). To galima išvengti kiekvienų skaičiavimų metu atitinkamai apvalinant (tam tikru tikslumu) atitinkamus duomenis, tačiau tai iškreiptų atsitiktinių dydžių įvairovę (pvz. 1.213 ir 1.213 skirtumas lygus 0, tuo tarpu 1.2134 ir 1.2135 skirtumas lygus 0.0001), bei pailgintų programinį kodą.

# **V. Išvados**

- <span id="page-35-0"></span> Matematiniu paketu Mathcad suprojektuotas ir realizuotas stochastinio programavimo uždavinių sprendimo šablonas.
- Matematiniu paketu Maple suprojektuotas ir realizuotas stochastinio programavimo uždavinių sprendimo šablonas.
- Matematiniu paketu MatLab suprojektuotas ir realizuotas stochastinio programavimo uždavinių sprendimo šablonas.

## **VI. Literatūra**

- <span id="page-36-0"></span>1. Peter Kall, Sten W. Wallace, Stochastic Programming (Second Edition), Chichester, 2003.
- 2. A. Shapiro, Darinka Dentacheva, Andrzej Ruszczybski, Lectures on Stochastic Programming: modeling and theory, 2009.
- 3. K. Žilinskas, Stochastinio tiesinio programavimo Monte Carlo metodu tyrimas, Daktaro disertacija, Vilnius, 2009.
- 4. K. Žilinskas, Stochastinis programavimas, paskaitų konspektas, Šiauliai, 2010.
- 5. Brent Maxfield, Essential Mathcad For Engineering, Science and Math, 2009.
- 6. Matematinis paketas Mathcad. Prieiga per internetą: <http://www.ptc.com/products/mathcad/> Tikrinta: 2011 m. kovas.
- 7. Matematinis paketas Maple. Prieiga per internetą: <http://www.maplesoft.com/products/maple/> Tikrinta: 2011 m. kovas.
- 8. Matematinis paketas MatLab. Prieiga per internetą: <http://www.mathworks.com/products/matlab/> Tikrinta: 2011 m. kovas.
- 9. Normalusis skirstinys. Prieiga per internetą: <http://mathworld.wolfram.com/NormalDistribution.html> Tikrinta: 2011 m. vasaris.
- 10. Wolfram Mathematica. Prieiga per internetą:

<http://www.wolfram.com/>

Tikrinta: 2011 m. vasaris.

- 11. Microsoft Visual Studio. Prieiga per internetą: <http://www.microsoft.com/express/Default.aspx> Tikrinta: 2011 m. vasaris.
- 12. NetBeans Prieiga per internetą:

<http://netbeans.org/>

Tikrinta: 2011 m. vasaris.

#### **VII. Anotacija**

<span id="page-37-0"></span>Darbo tema: "Matematinių paketų panaudojimas stochastinio programavimo uždaviniams spręsti".

Šio darbo tikslas išspręsti stochastinio programavimo uždavinį panaudojant matematinius paketu. Šiems sprendimams atlikti suprojektuojamas sprendimo algoritmas pagal analizuojama stochastinio programavimo matematinį modelį. Pagal sudarytą sprendimo algoritmą realizuojamas programinis kodas *Mathcad*, *Maple* ir *MatLab* matematiniuose paketuose. Gautų galutinių rezultatų analizė.

Darbo metu išskiriamos atitinkamos funkcijos matematiniuose paketuose, kurios naudojamos realizuojant sprendimo algoritmą programiniu kodu. Pateikiamas nelygybių sprendimo struktūrinis modelis kiekvienam iš pasirinktųjų matematinių paketų. Darbo aprašyme pateikiamos sutrumpintos atliekamo tyrimo ir jo dalių teorinės ir praktinės žinios.

Topic: "The usage of mathematical packages for solving stochastic programming tasks".

The aim of this work is to solve stochastic programming task using mathematical packages. For solving these tasks is projected algorithm according to analyzed stochastic programming mathematical model. Also, according to projected algorithm there is written programmed code for mathematical packages *Mathcad*, *Maple* and *MatLab*. Analyze of work's results.

There is a list of functions used in mathematical packages during project. Also, structural model for solving equalities systems is given for all chosen mathematical packages. In description of this work, you can find a brief theoretical and practical knowledge of this research and its parts.

## **VIII. Priedai**

- <span id="page-38-0"></span>1. Kompaktinis diskas, kuriame:
	- Matematinio paketo Mathcad sprendimo šablonas;
	- Matematinio paketo Maple sprendimo šablonas;
	- Matematinio paketo MatLab sprendimo šablonas;
	- Diagramos .jpg, .mpp ir .vsd formatais;
	- E-šaltinių kopijos;
	- Darbo aprašymas .pdf, .doc ir .xdoc formatais;
	- Skaidrės .ppt, .pptx.
- 2. Programos, kuriomis atidaromi failai:

.vsd – Microsoft Visio 2007 versija;

.doc – Microsoft Word iki 2007 versijos;

.xdoc – Microsoft Word versija 2007;

.pdf – Adobe Acrobat Reader;

.mpp – Microsoft Project versija 2007;

.xmcd – matematinio paketo Mathcad versijos failas;

.mw – matematinio paketo Maple versijos failas;

.m – matematinio paketo MatLab versijos failas;

.ppt – Microsoft PowerPoint versija iki 2007 ;

.pptx – Microsoft PowerPoint versija 2007.

3. Pasirinktų matematinių paketų naudotos funkcijos.

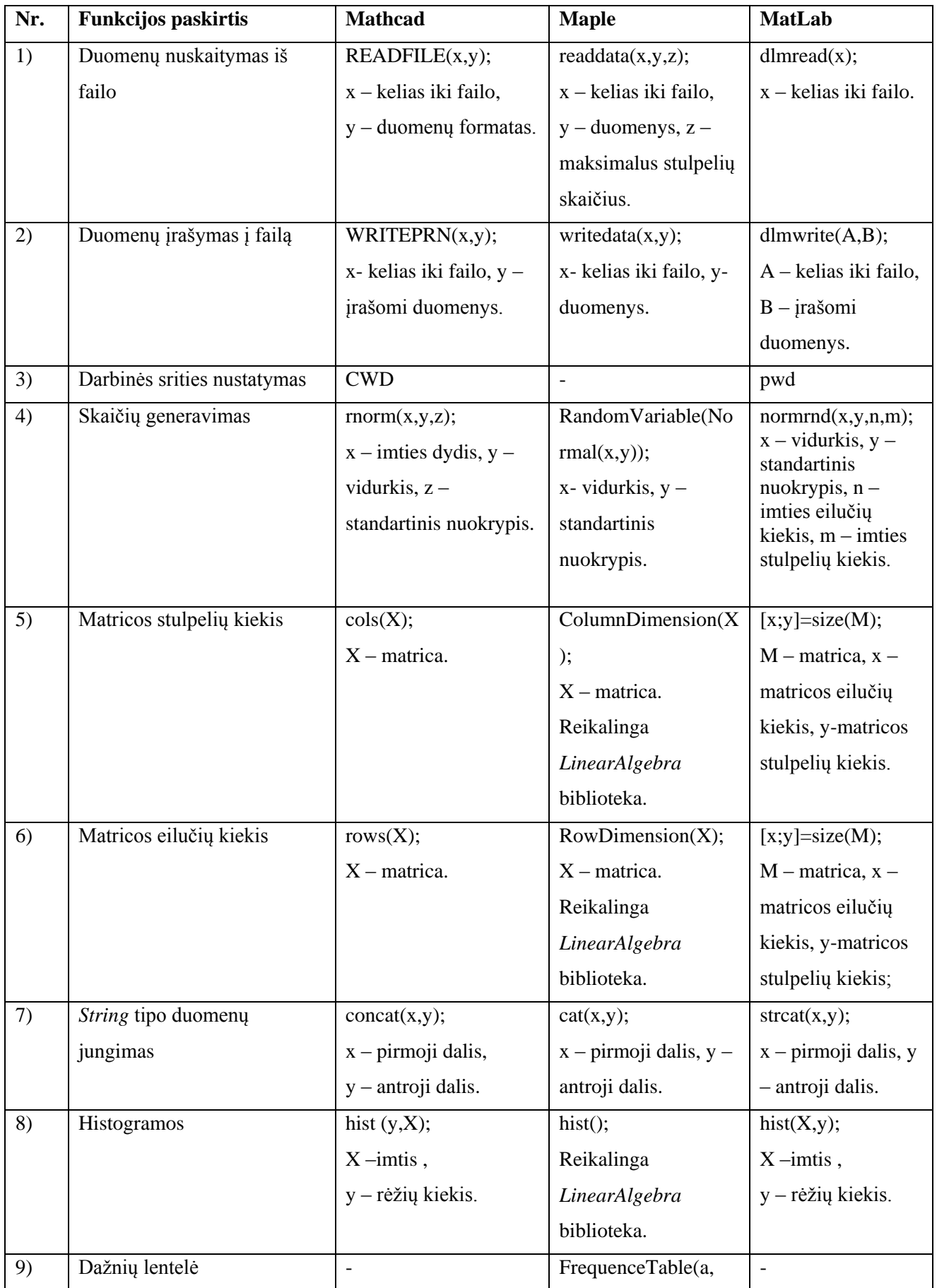

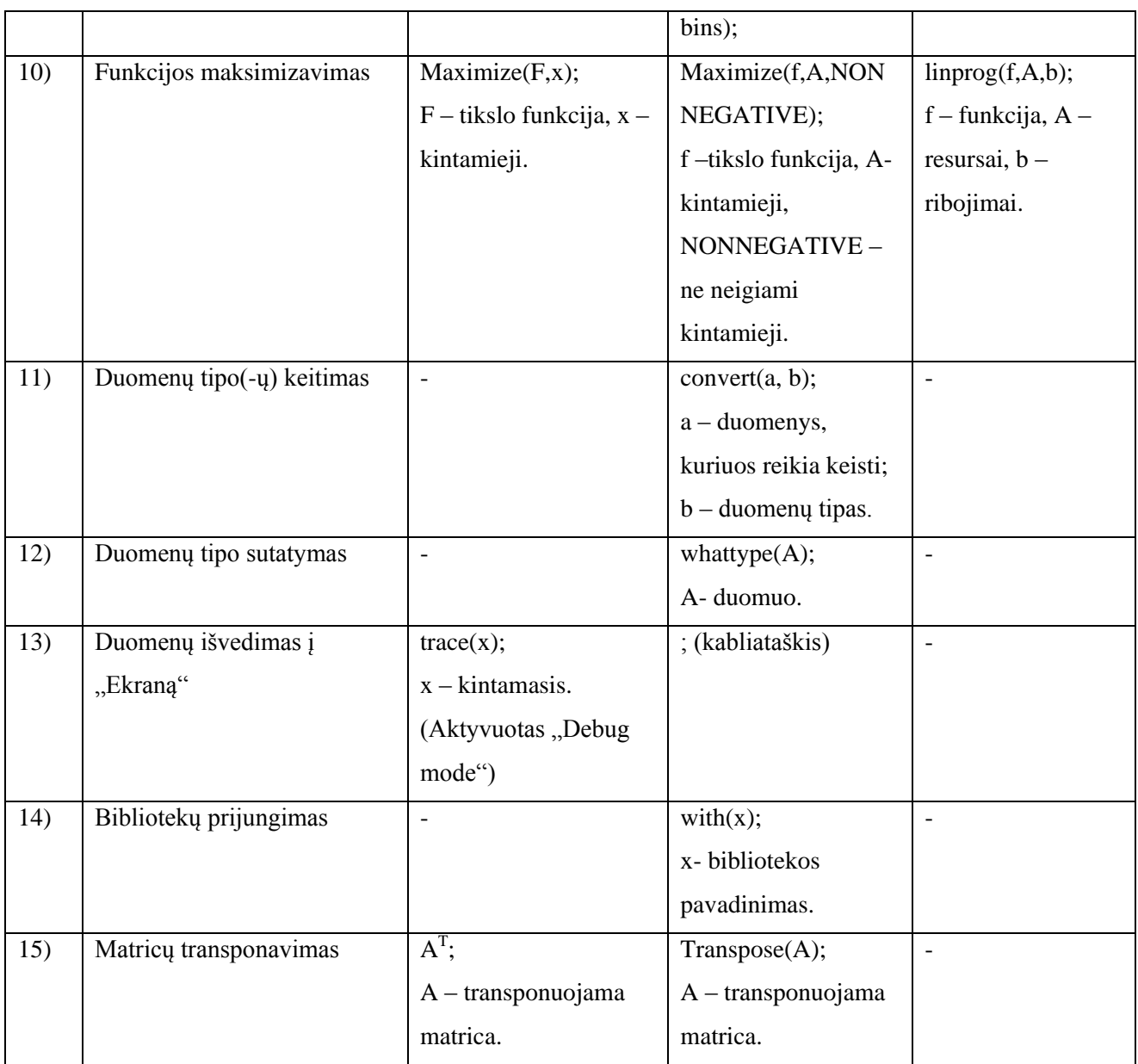

4. Pasirinktų matematinių paketų naudoti ciklai.

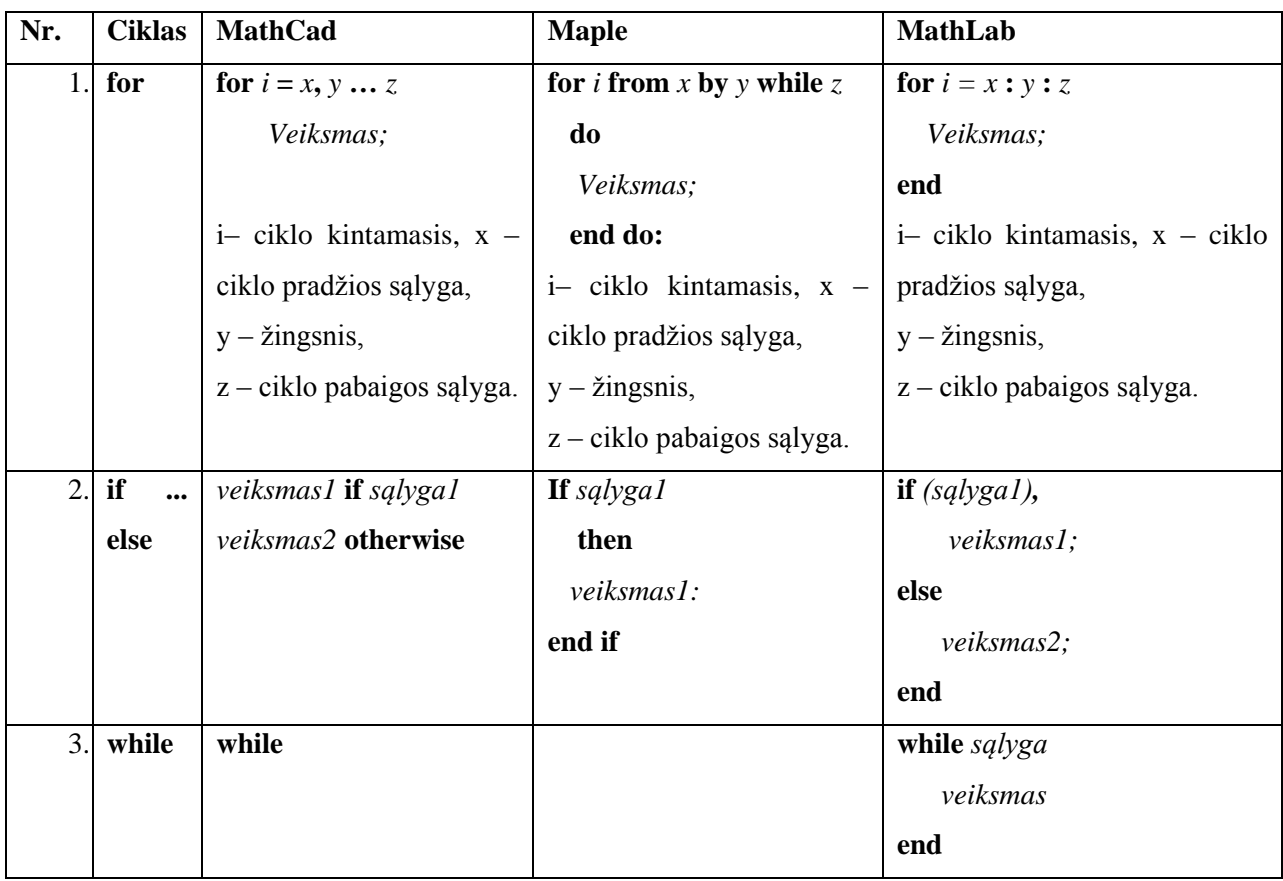

#### 5. Duomenų nuskaitymas iš failo ir suvedimas į atitinkamas matricas.

Tegul matrica *A* atitinka duomenų failo struktūrą. Ji susideda iš tikslo funkcijos, resursų ir ribojimų elementų reikšmių.

$$
A = \begin{bmatrix} a_{1,1} & a_{1,2} & \dots & a_{1,n-1} & a_{1,n} \\ a_{2,1} & a_{2,2} & \dots & a_{2,n-1} & a_{2,n} \\ \dots & \dots & \dots & \dots & \dots \\ a_{m,1} & a_{m,2} & \dots & a_{m,n-1} & a_{m,n} \end{bmatrix},
$$
  
\n
$$
m \ge 2,
$$
  
\n
$$
n \ge 2,
$$

čia *ai,j* atitinkamas elementas iš matricos *A*, kur *i* yra atitinkamos eilutės indeksas, *j* – stulpelio indeksas, atitinkamai  $i = 1, ..., m; j = 1, ..., n$ .

Uţdavinio sprendimui matricą *A* reikia išskaidyti į tris dalis t.y. tikslo funkcijos reikšmių matricą *TF*, resursų reikšmių matricą *RES* ir ribojimų reikšmių matricą *RIB*.

$$
TF = [a_{1,1} \quad a_{1,2} \quad \dots \quad a_{1,n-1}],
$$
  
\n
$$
RIB = \begin{bmatrix} a_{2,1} & a_{2,2} & \dots & a_{2,n-1} \\ \dots & \dots & \dots & \dots \\ a_{m,1} & a_{m,2} & \dots & a_{m,n-1} \end{bmatrix},
$$
  
\n
$$
RES = \begin{bmatrix} a_{2,n} \\ \dots \\ a_{m,n} \end{bmatrix},
$$
  
\n
$$
m \ge 2,
$$
  
\n
$$
n \ge 2.
$$

Pavyzdys. Tarkime, uždavinys, kurio matematinė išraiška yra:

$$
F = 5x_1 + x_2 + 8x_3 + 10x_4 - 5x_5 + x_6 \rightarrow MAX
$$
  

$$
2x_1 - x_2 + 3x_4 + x_5 - x_6 = 36,
$$
  

$$
-x_1 + 2x_2 + x_3 + 2x_4 + 2x_6 = 20,
$$
  

$$
3x_1 - x_2 + 2x_3 - x_4 + 3x_5 + x_6 = 30,
$$
  

$$
x_i \ge 0, i \in I \dots 6.
$$

Tada, į duomenų matricą A surašomi atitinkamų elementų koeficientai:

$$
A = \begin{bmatrix} 5 & 1 & 8 & 10 & -5 & 1 & 0 \\ 2 & -1 & 0 & 3 & 1 & -1 & 36 \\ -1 & 2 & 1 & 2 & 0 & 2 & 20 \\ 3 & -1 & 2 & -1 & 3 & 1 & 30 \end{bmatrix}
$$

Atitinkamai pagal duomenų matricą A sudaromos tikslo funkcijos TF, ribojimų reikšmių RIB, bei resursų reikšmių RIB matricos.

$$
TF = \begin{bmatrix} 5 & 1 & 8 & 10 & -5 & 1 \end{bmatrix},
$$
  
\n
$$
RIB = \begin{bmatrix} 2 & -1 & 0 & 3 & 1 & -1 \\ -1 & 2 & 1 & 2 & 0 & 2 \\ 3 & -1 & 2 & -1 & 3 & 1 \end{bmatrix},
$$
  
\n
$$
RES = \begin{bmatrix} 36 \\ 20 \\ 30 \end{bmatrix}.
$$

Šių matricų sudarymo algoritmas pateikiamas Blokinėje schemoje Nr. 3.

6. Solver sprendimas programinis kodas.

Given apr  $\leq 100$  $matrixM \cdot x \geq matrixR$  $x \geq 0$ 

 $a :=$  Minimize(Fja, x)

 $Figa(a) = 211.222$ 

**Paveikslėlis 6. Mathcad Solver sprendimas.**

% Sistemos sprendimos sablonas  $f = [-5 -1 -8 -10 5 -1];$  $A = [2 -1 0 3 1 -1]$ ę.  $-1$  2 1 2 0 2 ę  $3 - 1$  2  $-1$  3 1  $-100000$ 웋 웋  $0 - 1 0 0 0 0$  $00 - 1000$ ş ş  $0 \t0 \t0 \t-1 \t0 \t0$  $0 0 0 0 - 1 0$ ş  $0 0 0 0 0 -1$  ; 导  $b = [36; 20; 30; 0; 0; 0; 0; 0; 0; 0]$  $\text{Sets} = \text{linproc}(f, A, b)$ : %linprog(f,A,b);  $-f*ans:$ %The number of columns in A must be the same as the length %of f.

 $ats = linprog(y x, matrixMR, matrixR);$ 

#### **Paveikslėlis 7. MatLab Solver sprendimas**

```
# Sistemos sprendimo blokas
#sprendimo sablonas
#with(simple x)# A := [2 xI - x2 + 3 x4 + x5 - x6 = 36, -xI + 2 x2 + x3 + 2 x4 + 2 x6 = 20, 3 xI - x2 + 2 x3 - x4 + 3 x5 + x6 = 30]:<br>
# z := 5 xI + x2 + 8 x3 + I0 x4 - 5 x5 + x6:# ATSI := maximize (z, A, NONNEGATIVE) :
#ATSI;
```
 $with(simplex)$ :  $ATS := maximize(TF, RES, NONNEGATIVE)$ :

**Paveikslėlis 8. Maple Solver sprendimas.**